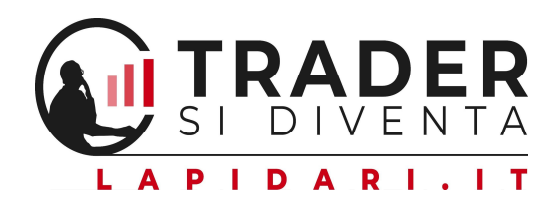

# GUIDA ALL'INSTALLAZIONE e UTILIZZO DEI TRADING SYSTEM NO STRESS ALGO sulla piattaforma TRADINGVIEW.

Questa guida è stata creata per permettere, soprattutto a chi non ha mai utilizzato la piattaforma TradingView, di orientarsi con immediatezza, seguendo questa guida "passo-passo":

- 1. nell'applicazione dei nostri Trading System sul grafico
- 2. e per la attivazione dei relativi alert operativi.

**IMPORTANTE - TICKER E TIME FRAME DI APPLICAZIONE DEGLIALCORITMI** 

# DA DOVE PARTIAMO?

Iniziamo illustrando una tabella con i ticker dei vari strumenti finanziari, e i time frame di applicazione dei singoli Trading System.

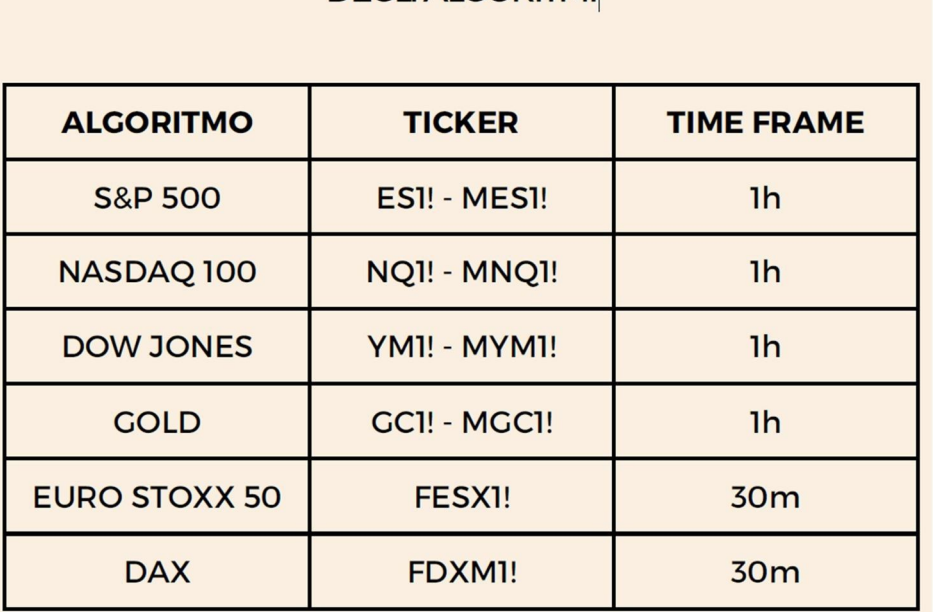

*Foto 1: tabella codici ticker e time frame dei vari strumenti sui quali opera il Trading System NoStress Algo.*

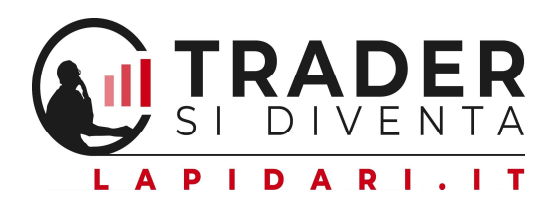

Per i mercati europei, i sistemi su Dax ed EuroStoxx50 lavorano su time frame a 30 minuti; quelli sui mercati statunitensi operano invece su time frame a 1 ora.

Il segnale di ingresso e di uscita arriva al termine di ogni candela/barra rispettivamente a 30 e 60 minuti.

La differenza di time frame nasce dal fatto che i Trading System sui mercati europei operano su un orario di negoziazione che va dalle 08:00 alle 22:00 (più corto), mentre quelli sui mercati americani iniziano subito dopo la mezzanotte e terminano a fine seduta alle 23:00. Per l'Europa abbiamo scelto di partire dalle 08:00, e non dalle 02:00, perché gli scambi su Dax e Eurostoxx50 non sono ancora adatti per costruire pattern algoritmici efficaci.

# I PRIMI PASSAGGI DA EFFETTUARE

In questa guida utilizzeremo il caso specifico del sistema NoStressAlgo sul future S&P500.

Una volta aperto un grafico base (le relative personalizzazioni potrete farle anche successivamente), caricate il future su cui applicherete l'algoritmo; utilizzate il primo riquadro evidenziato in rosso nella foto n. 2, in alto a sinistra, e selezionate il ticker ES1! o MES1 (contratti Mini o Micro).

Successivamente, applicate il time frame corretto (1h), che trovate evidenziato in rosso nel secondo riquadro.

Nota bene: se il grafico è caricato con un time frame diverso da 1h, il trading system sul future S&P500 non funzionerà.

Lo stesso dicasi per tutti gli altri strumenti: *ogni future deve seguire il suo time frame di riferimento.*

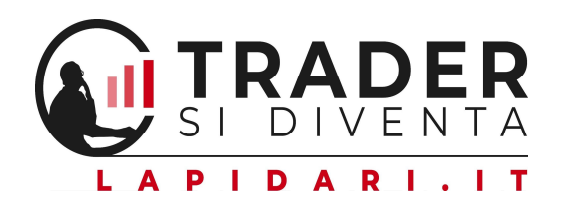

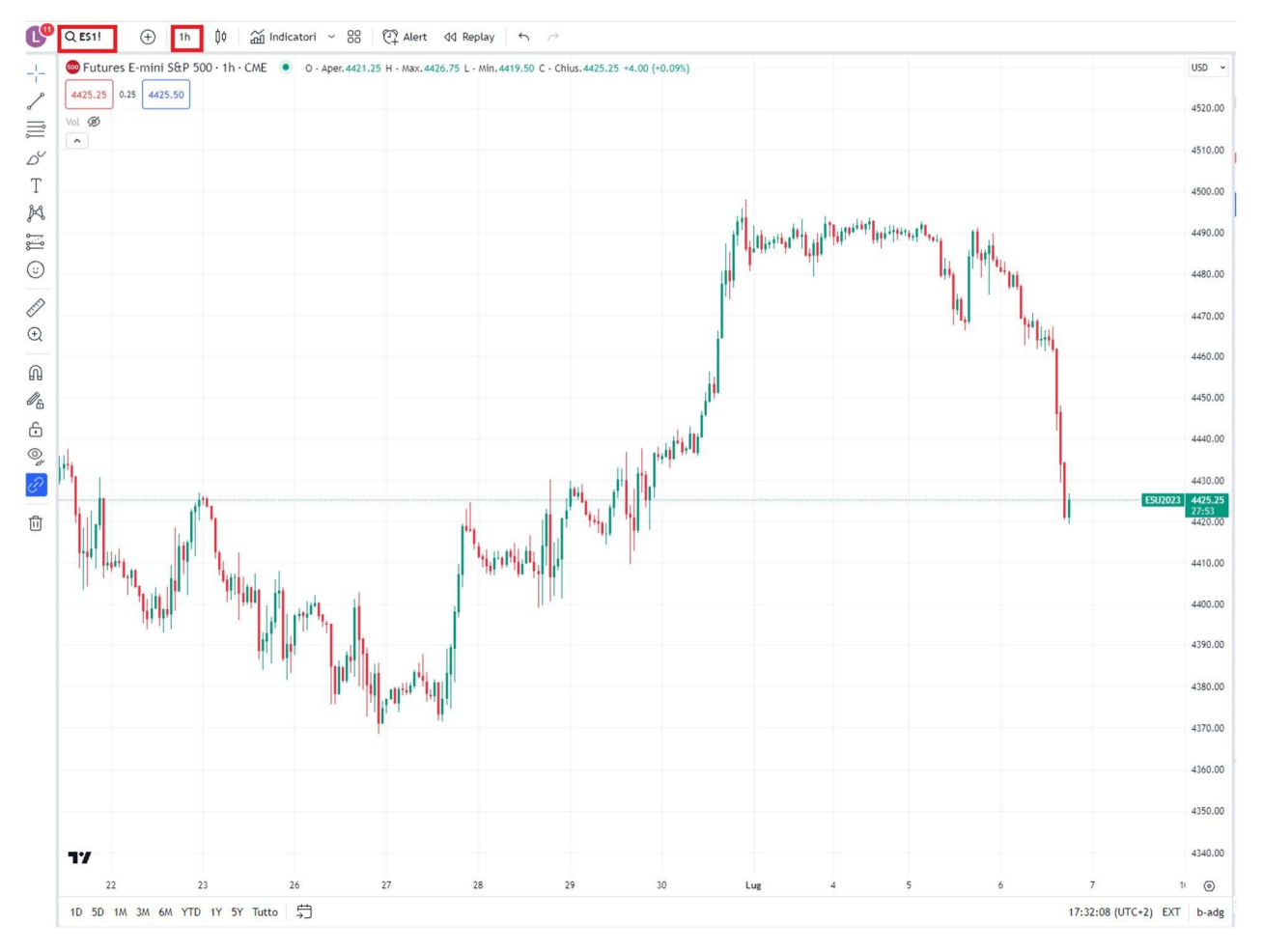

*Foto 2: grafico di default, sul quale andare ad applicare il ticker del future su cui girerà il Trading system, e il suo relativo time frame.*

Fatto questo, selezionare la voce "Indicatori" come mostrato, nella foto n.3, nel riquadro rosso in alto.

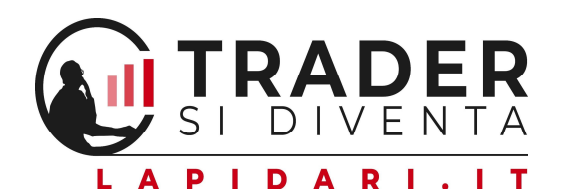

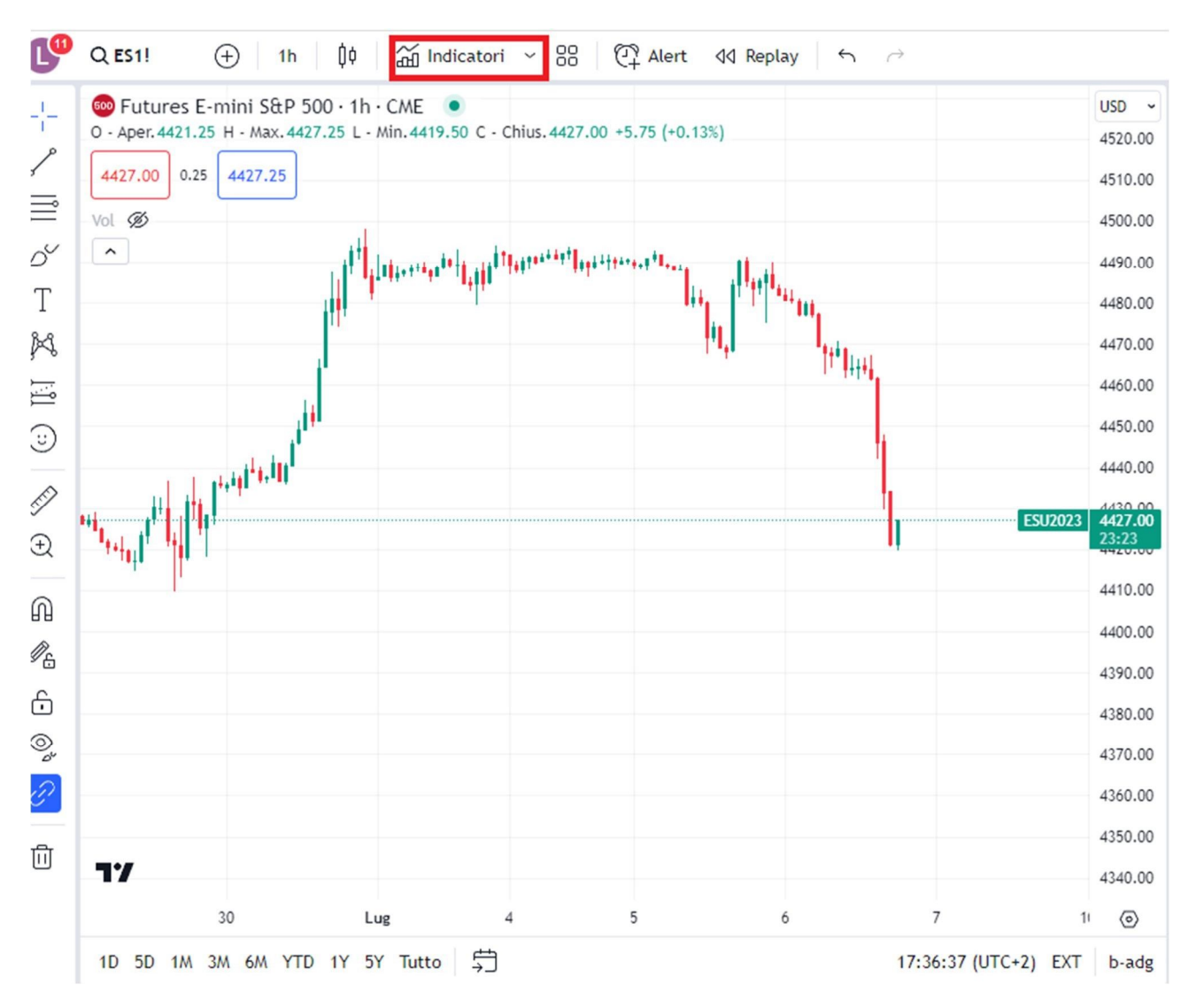

*Foto 3: grafico di default, sul quale selezionare la voce indicatori per caricare successivamente il Trading System.*

A questo punto, andrete nel menu "Indicatori, finanziari e strategie", selezionando il comando Script su Invito e poi il Nome del Trading System che si intende applicare sul grafico.

Entrambi sono stati evidenziati in rosso nella foto sottostante.

Vi è la possibilità di aggiungere queste strategie ai *preferiti*, selezionando la stellina a fianco al nome del Trading System (riquadro giallo).

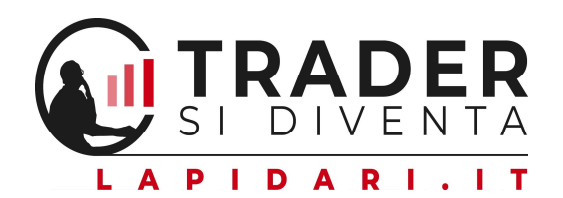

### Indicatori, finanziari e strategie

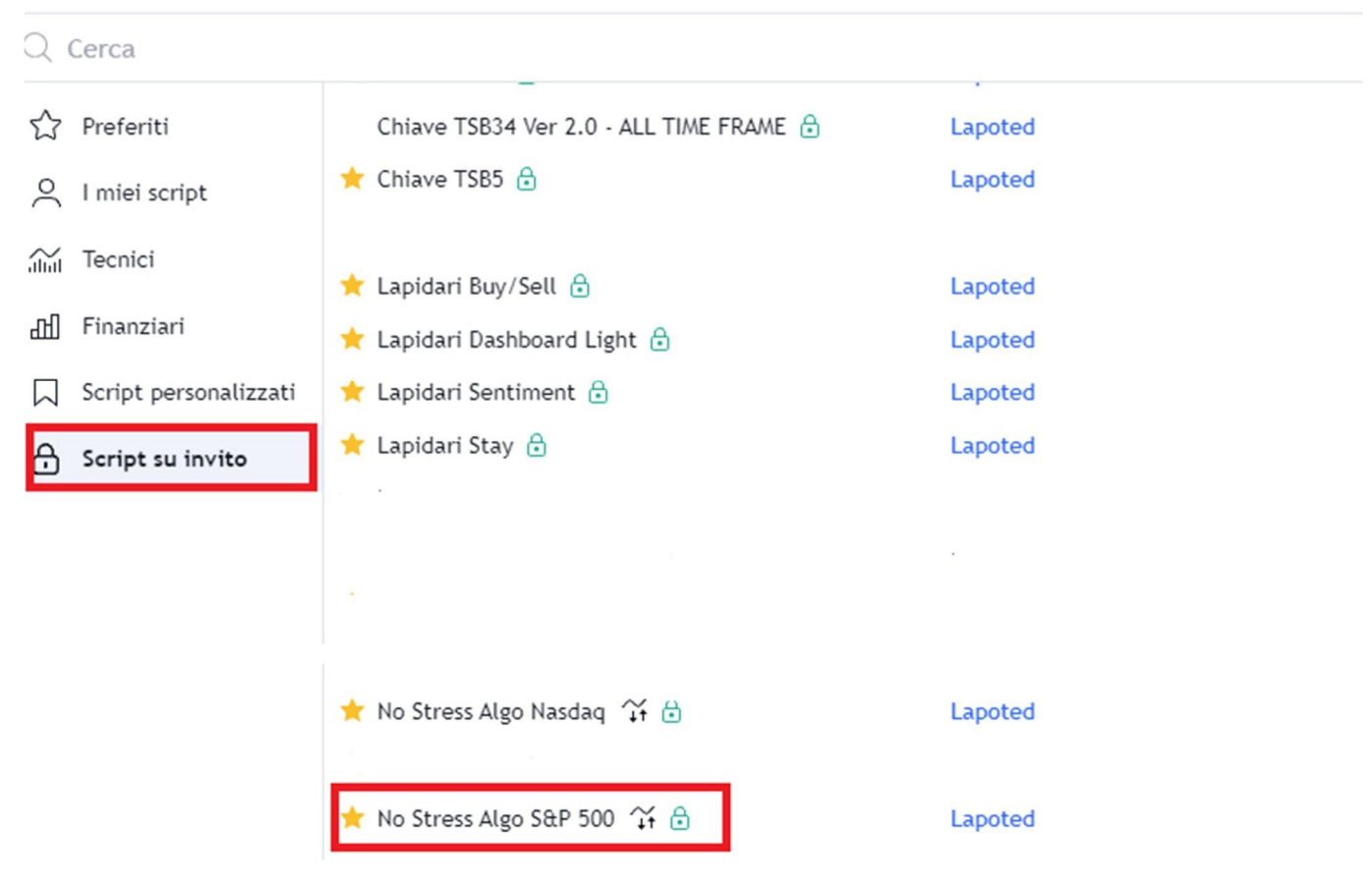

*Foto 4: finestra degli Script a invito, dove selezionerete il Trading System del quale avete acquistato la licenza.*

In questo modo, l'algoritmo sarà subito selezionabile anche cliccando la freccetta rivolta verso il basso accanto alla voce Indicatori vista nella foto precedente.

 $\widetilde{A}$ Indicatori  $\sim$ 

Per visualizzare ulteriori dettagli inerenti al Trading System, è possibile selezionare l'icona "Scopri di più", posta a destra, nella finestra degli Indicatori - Script su Invito, visualizzabile passando il cursore sul nome della strategia (nella foto qui sotto, abbiamo cerchiato in arancione questo comando).

Lapoted

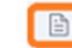

 $\mathbf{0}$ 

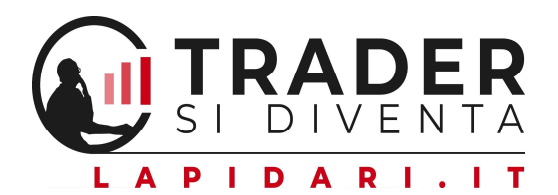

Adesso, una volta caricato il Trading System, esso comparirà sotto al nome dello strumento, come si vede dal riquadro rosso evidenziato nella foto n. 5.

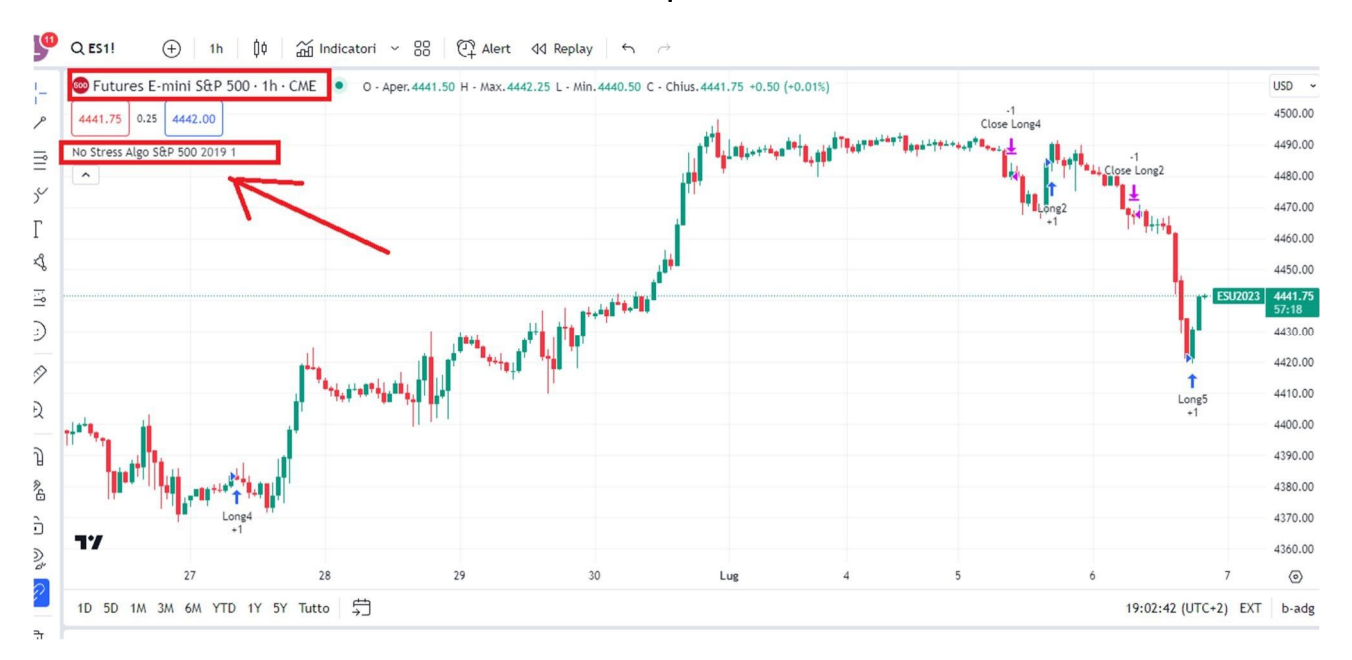

*Foto 5: grafico che evidenzia il corretto inserimento del Trading System.*

A questo punto, non rimane quindi che aggiungere un Alert automa co che vi avvisi ogni volta che compare un segnale – o di ingresso o di uscita – da parte della strategia.

# COME SI INSERISCE UN ALERT SUI SEGNALI DEL T.S.?

Passando il vostro mouse sopra il nome dell'algoritmo, compariranno delle icone a fianco. Premete quindi i "tre puntini" (riquadro arancione), selezionando Aggiungi Alert come da riquadro verde.

Si aprirà così la finestra di attivazione e personalizzazione degli alert (per esempio, cambiando la Scadenza, Nome e Messaggio).

Cliccare su Crea per attivarlo (riquadro verde).

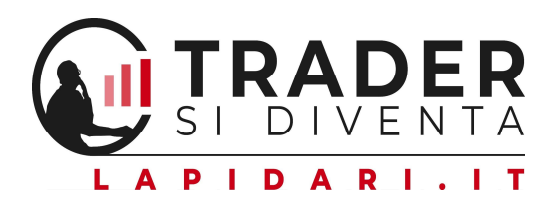

| 4442.25<br>$0.25$ 4442.50         | Tutures E-mini S&P 500 · 1h · CME . C . Aper. 4441.50 H - Max. 4442.75 L - Min. 4440.50 C - Chius. 4442.50 +1.25 (+0.03%) |                                                                                                    |                                                                                                    |                       |                | USD ~<br>4500.00   |
|-----------------------------------|----------------------------------------------------------------------------------------------------|----------------------------------------------------------------------------------------------------|----------------------------------------------------------------------------------------------------|-----------------------|----------------|--------------------|
| No Stress Algo S&P 500 2019 1 © © | 000                                                                                                    | $\mathbb{E} \left[ \prod_{i=1}^n \mathbb{E} \left[ \prod_{i=1}^n \mathbb{E} \left[ \prod_{i=1}^n \mathbb{E} \left[ \prod_{i=1}^n \mathbb{E} \left[ \prod_{i=1}^n \mathbb{E} \left[ \prod_{i=1}^n \mathbb{E} \left[ \prod_{i=1}^n \mathbb{E} \left[ \prod_{i=1}^n \mathbb{E} \left[ \prod_{i=1}^n \mathbb{E} \left[ \prod_{i=1}^n \mathbb{E} \left[ \prod_{i=1}^n \mathbb{E} \left[ \prod_{i=1}^n \mathbb{$ | Theodore in the contract of the contract of the contract of the contract of the contract of the contract of the contract of the contract of the contract of the contract of the contract of the contract of the contract of th | Close Long4           |                | 4490.00            |
| $\hat{\phantom{a}}$               | Aggiungi alert su No Stress Algo S&P 500 (2019, 1) Alt + A                                                                |                                                                                                    |                                                                                                    | <b>LL</b> Close Long2 |                | 4480.00<br>4470.00 |
|                                   | Ordine visualizzazione                                                                                                    | $\rightarrow$                                                                                                    |                                                                                                    |                       |                |                    |
|                                   | Visibilità intervalli                                                                                                    | $\rightarrow$                                                                                                    |                                                                                                    |                       |                | 4460.00            |
|                                   | $\Leftrightarrow$ Sposta                                                                                                  | $\rightarrow$                                                                                                    |                                                                                                    |                       |                | 4450.00            |
|                                   | Fissa all'asse (ora destro)                                                                                               | $\rightarrow$                                                                                                    |                                                                                                    |                       | <b>ESU2023</b> | 4442.50<br>53:06   |
|                                   | Informazioni su questo script                                                                                             |                                                                                                    |                                                                                                    |                       |                | 4430.00<br>4420.00 |
|                                   | Codice sorgente                                                                                                    |                                                                                                    |                                                                                                    |                       | Long5          | 4410.00            |
|                                   | Copia                                                                                                    | $Ctrl + C$                                                                                                    |                                                                                                    |                       | $+1$           | 4400.00            |
|                                   | (%) Nascondi                                                                                                    |                                                                                                    |                                                                                                    |                       |                | 4390.00            |
|                                   | णि<br>Elimina                                                                                                    | Del                                                                                                    |                                                                                                    |                       |                | 4380.00            |
| 77                                | Albero oggetti                                                                                                    |                                                                                                    |                                                                                                    |                       |                | 4370.00            |
|                                   | 闫<br>Apri la finestra dati                                                                                                | $Alt + D$                                                                                                    |                                                                                                    |                       |                | 4360.00            |

*Foto 6: il comando Aggiungi alert.*

Il Messaggio personalizzabile dell'alert permette di aggiungere la tipologia di segnale o il prezzo, senza dover necessariamente aprire il grafico di TradingView.

Inserendo *questo testo personalizzato* all'interno del campo Messaggio dell'alert (foto n.7), sarà possibile ricevere - via mail o notifica popup sia sulla piattaforma che sull'app – il tipo di segnale, l'orario e il prezzo.

Nota bene: il messaggio è il medesimo per ognuno dei nostri Trading System; lo potete quindi copiare da questa dispensa, e incollare su eventuali licenze multiple che acquisterete per farle girare sugli altri futures.

No Stress Algo: alert {{strategy.order.action}} su {{ticker}}. Il tipo di segnale è {{strategy.order.comment}}. Scattato a {{strategy.order.price}}

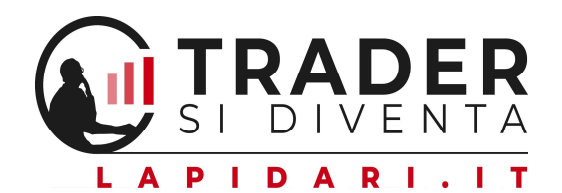

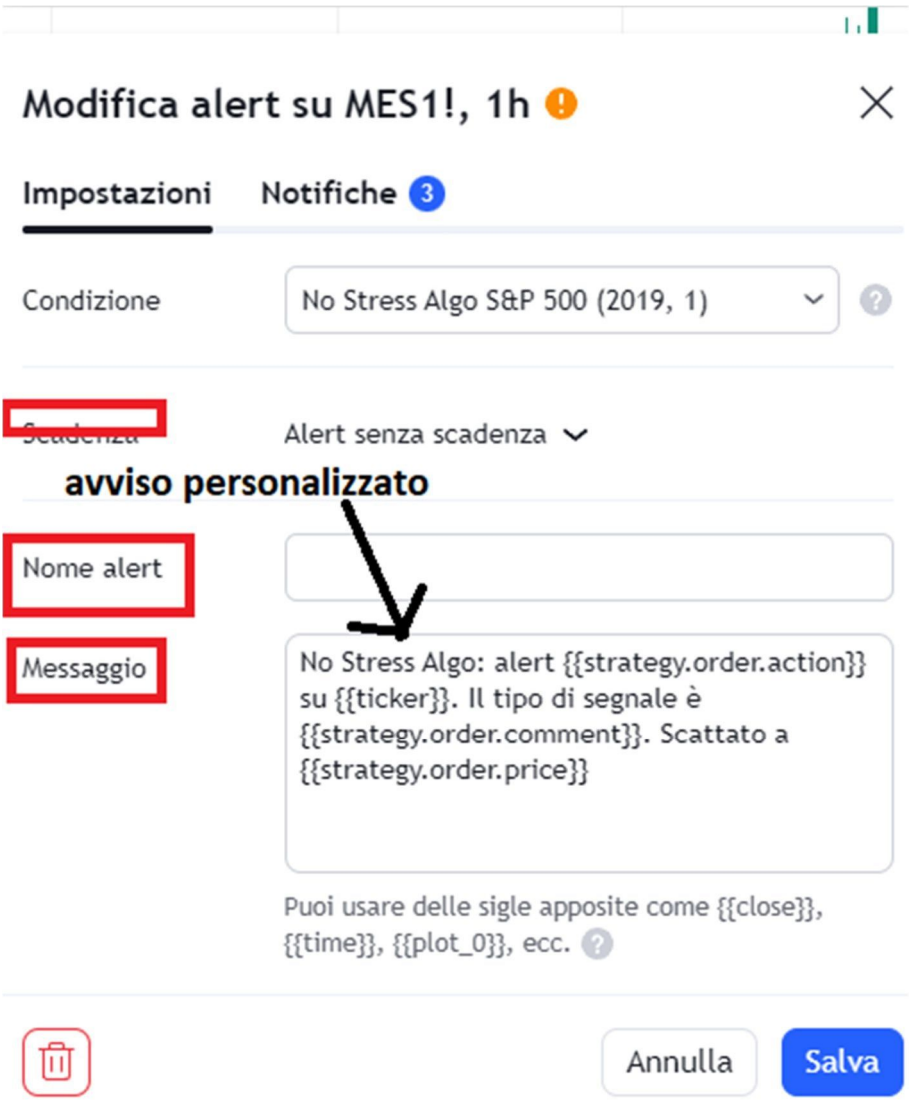

*Foto 7: il messaggio personalizzato per ricevere i messaggi di segnale aperto/chiuso per e-mail e pop up sulla piattaforma.*

### NOTA BENE:

Se non inserite questo testo personalizzato, e per ricevere l'alert lasciate fare che lo inserisca di default la piattaforma TradingView, una volta cliccato sul comando di cui sopra *Aggiungi alert su No Stress Algo S&P 500 (2019,1)*, vi comparirà questa dicitura, che è un po' diversa dalle istruzioni che vi ho riportato sopra.

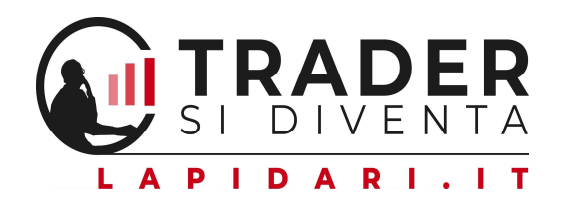

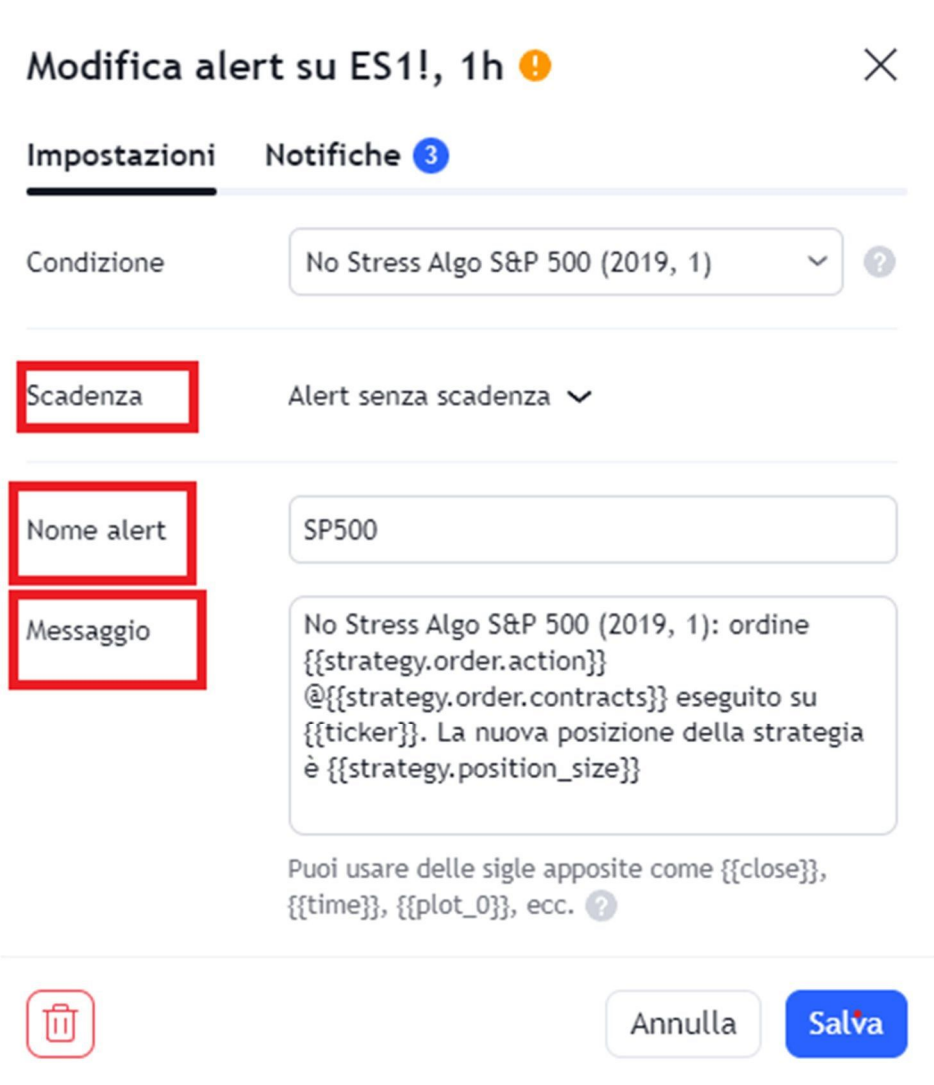

*Foto 8: il messaggio standard che di default TradingView mostra quando viene attivato un alert.*

Dal punto di vista operativo nulla cambia; l'unica differenza è che l'avviso che riceverete (via mail o tramite pop up su piattaforma/app) non indicherà il prezzo al quale è scattato il segnale.

Selezionando la voce Notifiche si possono personalizzare i metodi di ricezione degli alert (e-mail, pop up su sito TradingView, notifica su App TradingView).

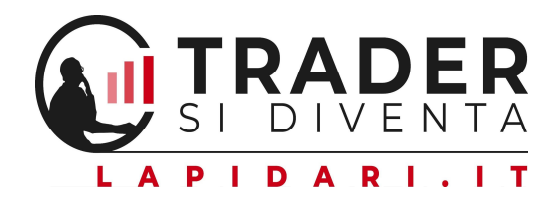

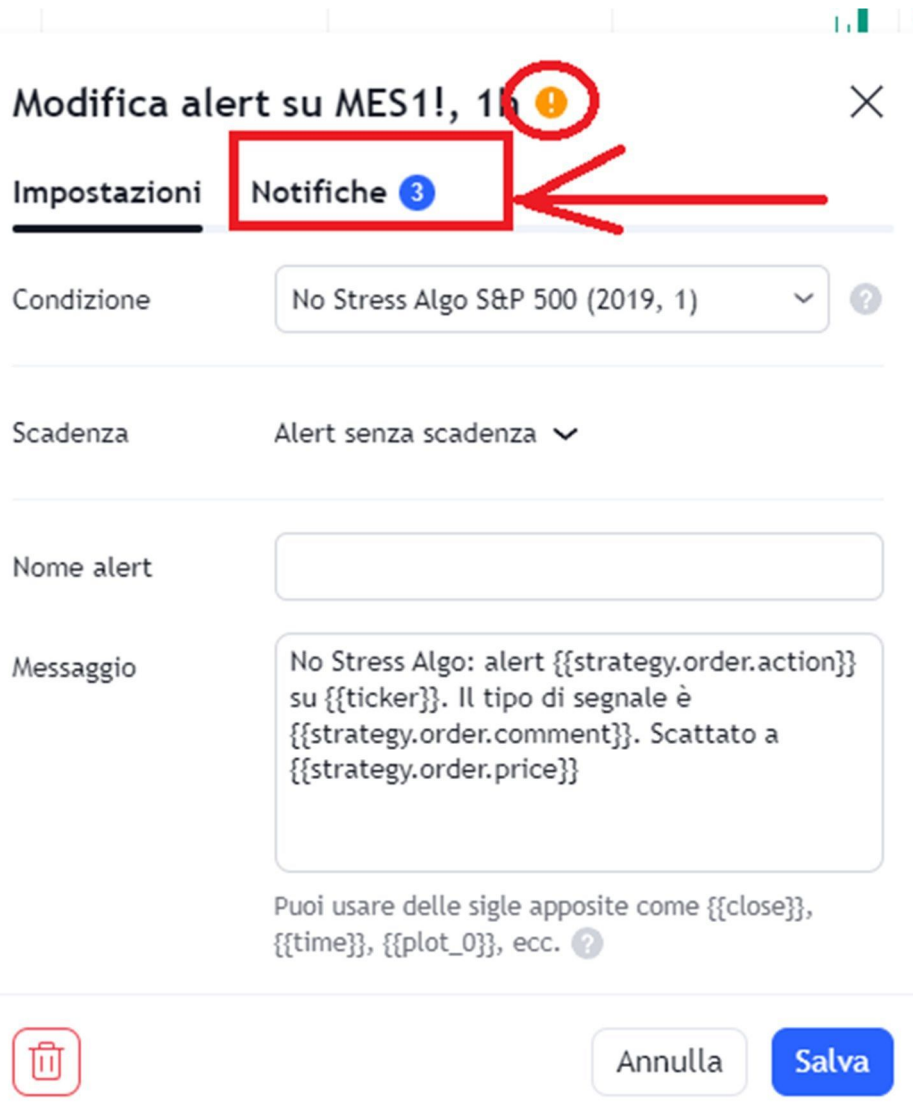

ŧ

*Foto 9: come selezionare la voce Notifiche.*

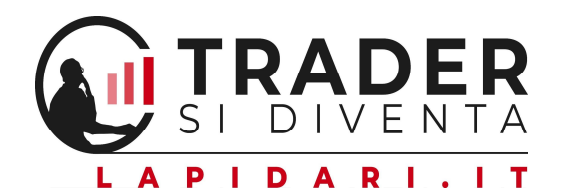

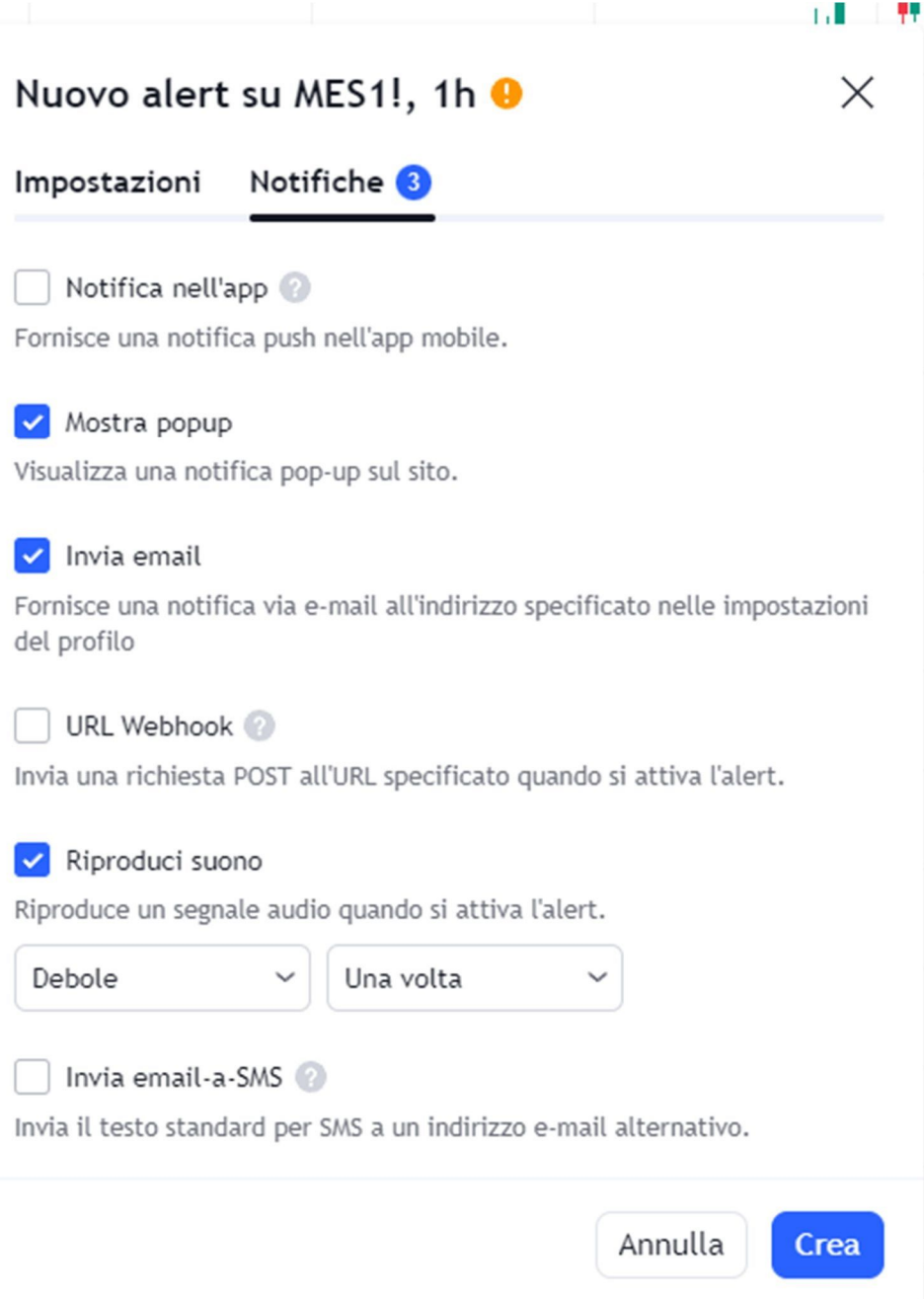

*Foto 10: come selezionare le notifiche che siete interessati a ricevere.*

Nota: sulla finestra dell'alert vi potrà comparire un'icona arancione con all'interno un punto esclamativo, che sopra vi abbiamo cerchiato in rosso.

Si tratta di un avviso che TradingView mette di default sul fatto che Trading Systems complessi possano contenere, al loro interno, indicatori soggetti a repainting. Inutile dire che non è il nostro caso.

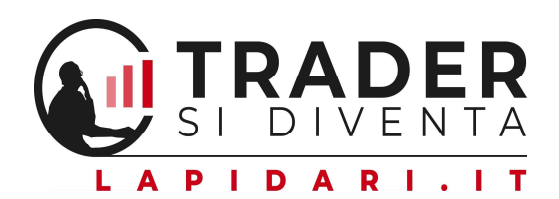

### Attenzione!

Questo alert potrebbe funzionare diversamente da come te lo aspetti. Ciò è dovuto al fatto che i calcoli si basano su indicatori o strategie che possono subire repainting.

Scopri di più

Inoltre, in base alla tipologia del proprio account TradingView, è poi possibile personalizzare la configurazione dei grafici e dei loro layout. Ad esempio, selezionando l'icona posta nella parte in alto a destra del grafico "Gestisci Layout" (riquadro rosso), è possibile salvare una schermata di uno o più grafici, memorizzando per esempio lo strumento finanziario applicato al grafico, così come anche il time frame ed eventuali disegni, indicatori e strategie applicate.

Con l'icona "Seleziona layout" (riquadro verde) è possibile scegliere il numero dei grafici con cui si vuole comporre il singolo layout.

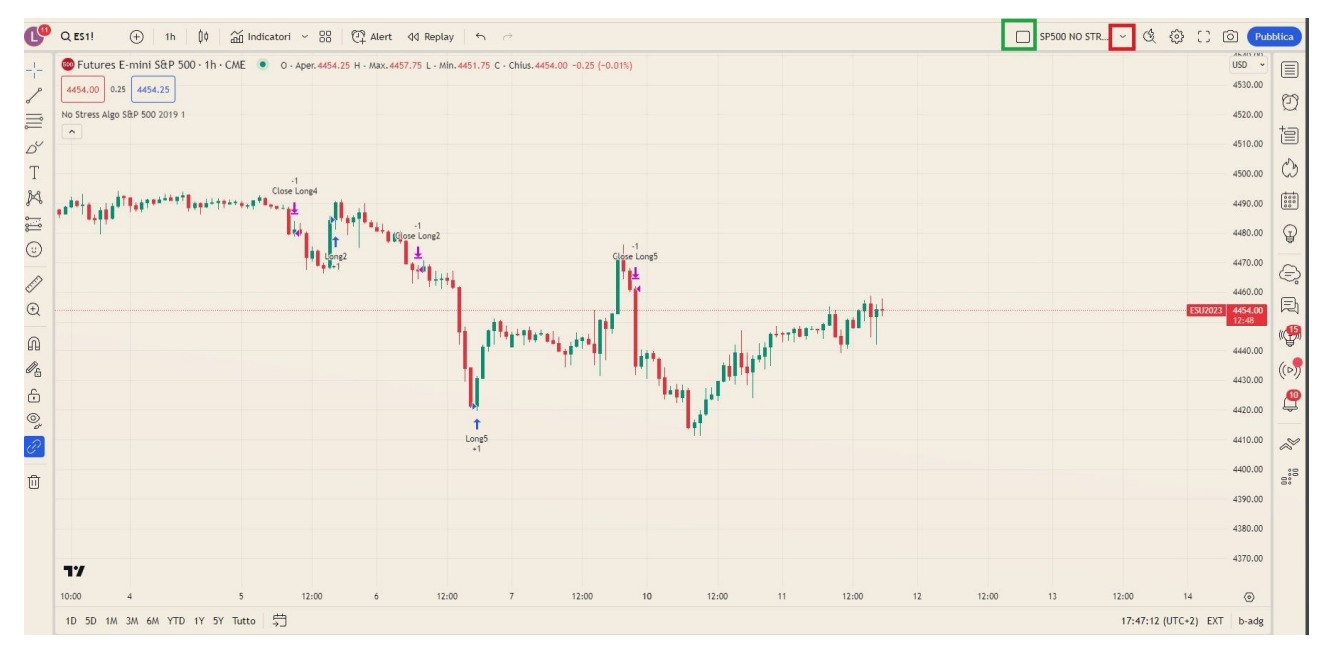

*Foto 11: come creare il vostro Layout.*

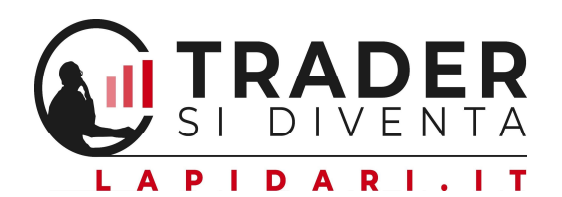

# ALTRE INFORMAZIONI UTILI

Una volta attivato il Trading system sul grafico, vi apparirà una finestra sotto il chart dei prezzi, che presenta una panoramica dell'andamento dei risultati del sistema, calcolati sulla base dei dati storici presenti su TradingView.

Al di là del fatto che in fase di test siamo andati a ritroso fino al 2016, utilizzando anche altre piattaforme, su TradingView sono disponibili fino a un massimo di 20.000 candele orarie (significa che la statistica torna indietro di circa 42 mesi).

Li giudichiamo più che sufficienti.

Nella foto sotto riportata, osserverete un riquadro evidenziato in rosso, alla voce Tester Strategia.

Cliccandoci sopra, si apre una schermata, dove ciascuna delle voci che lo compongono, e cioè:

- Panoramica
- Sommario Performance
- Lista Operazioni
- Proprietà

ci consente di entrare nello specifico delle informazioni che vi saranno utili per valutare il sistema, e monitorarne l'andamento.

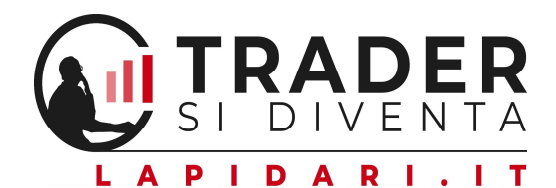

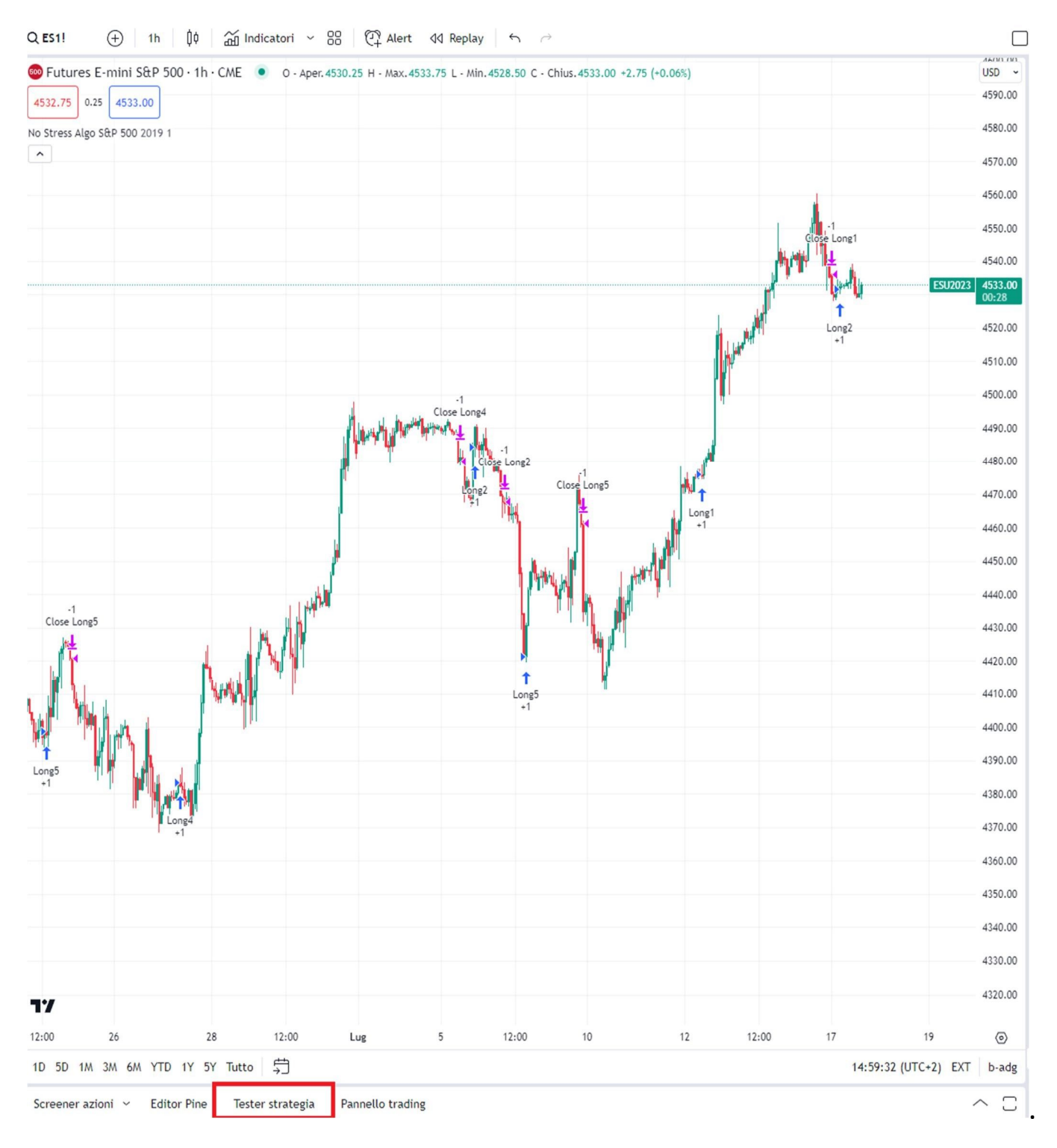

*Foto 12: nel riquadro rosso viene evidenziato il comando Tester strategia.*

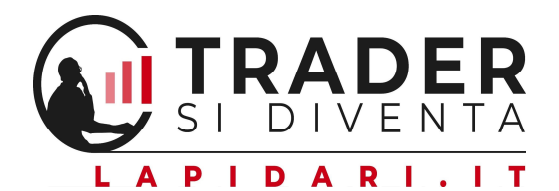

Panoramica: come potete osservare dalla foto, qui trovate l'evoluzione grafica delle performance del Trading system dalla prima data di backtest utile.

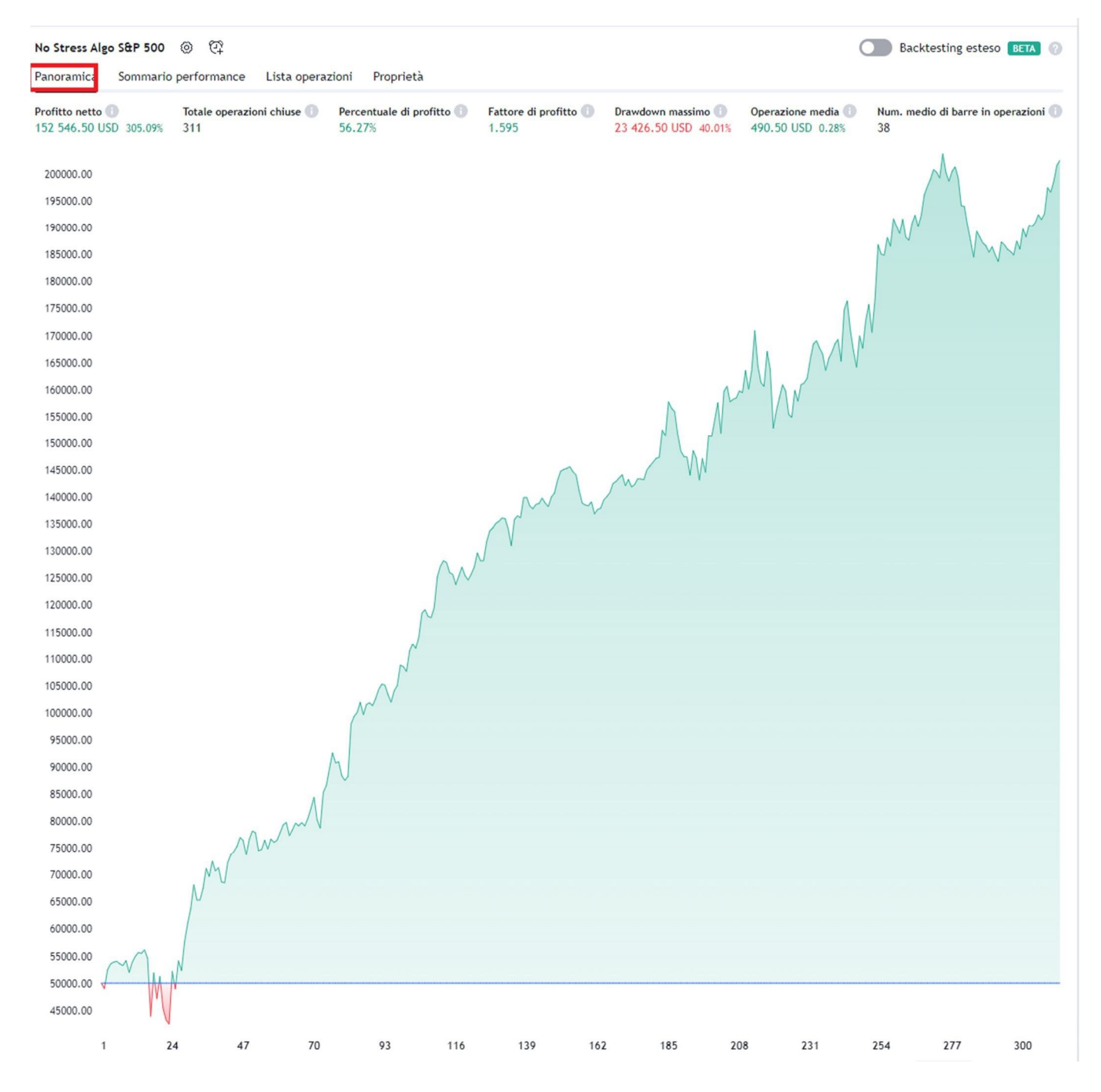

*Foto 13: nel riquadro rosso viene evidenziato il comando Panoramica*.

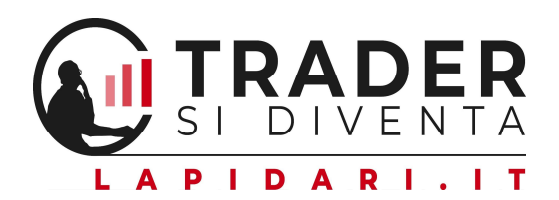

Oltre a questo, sono riportate le performance in profitto netto monetario e in percentuale (nell'esempio in questione, il capitale di partenza è pari a 50.000 \$, che alla data di rilevazione sono diventati 202.546 \$, per un incremento del 305,1% su un capitale iniziale di 50.000 \$).

Viene riportato anche il totale delle operazioni effettuate (aperte e successivamente chiuse, quindi a volte può mancare l'ultimo trade ancora in essere), che nel caso specifico sono state 311.

Vi è poi la percentuale di profitto, ovvero quante operazioni su 100 sono state profittevoli (in questo caso poco più del 56%), per un Profit Factor di 1,595.

Accanto vi è poi l'importante dato del Drawdown massimo registrato dal sistema durante la sua rilevazione, pari a 23.426,5 \$; in percentuale, sul capitale indicato per le statistiche presentate, è il 40,01%.

Ricordiamo che per Drawdown massimo si intende la maggiore perdita che la strategia ha riscontrato rispetto ai suoi guadagni massimi.

Inutile ricordare che le percentuali relative al Profitto e al Drawdown sono influenzate dal capitale preso a base per queste statistiche: se guadagno 173.000 \$ su un conto con saldo iniziale 100.000 \$ è una cosa, che è diversa se parto con 50.000.

La penultima informazione è il guadagno medio registrato durante il periodo esaminato, calcolo che si ottiene prendendo il profitto netto e dividendolo per il numero complessivo di operazioni chiuse.

Nel caso in esame è pari a poco più di 490,5 dollari, lo 0,28% a operazione.

L'ultimo dato è relativo alla durata media, in candele/barre a time frame orario, di ogni operazione. Per Sp500 sono 38 candele/barre orarie.

Potete anche vedere che, accanto a ogni didascalia, è presente un'icona informazioni, contenuta in un cerchietto di colore grigio, e che potete attivare passandoci il mouse sopra; questo vi chiarirà ulteriormente che cosa significano le singole informazioni che qui abbiamo descritto.

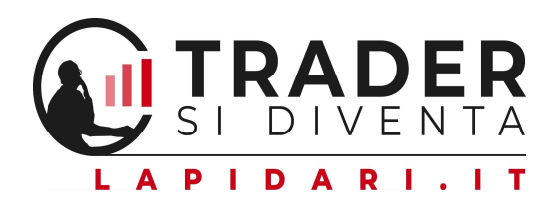

## Sommario Performance e Lista operazioni.

Questa due schermate sono riservata agli utenti esperti e amanti di ogni dettaglio statistico sul funzionamento del sistema, che potranno approfondire - nella prima videata *Sommario Performance* - non soltanto le informazioni di Drawdown e di Profit Factor, ma anche quelle di indicatori come:

- indici di Sharpe e Sortino
- rapporto fra il numero di operazioni vinte e operazioni perse
- dettaglio della vincita media rispetto alla perdita media
- evidenza della miglior vincita e della peggior perdita
- durata in barre/candele della media delle operazioni vincenti contro quella della media di operazioni perdenti.

Nella seconda finestra, Lista operazioni, a par re dall'ultimo segnale di trade aperto/chiuso o ancora da chiudere, trovate l'elenco di tutte le operazioni effettuate dal sistema.

L'informazione fornita è relativa:

- al guadagno o alla perdita
- al profitto generale cumulativo in seguito a ogni singola operazione
- al guadagno massimo conseguito da ogni singolo segnale durante la sua permanenza mercato
- e al relativo Drawdown, se è maturato durante la vita dell'operazione.

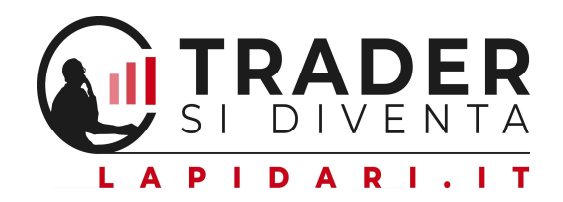

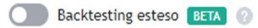

| No Stress Algo S&P 500 ◎ ① ①                           |                           |                           | Backtesting esteso BETA |
|--------------------------------------------------------|---------------------------|---------------------------|-------------------------|
| Panoramica<br>Sommario performance<br>Lista operazioni | Proprietà                 |                           |                         |
| Titolo                                                 | Tutto                     | Long                      | Short                   |
| Profitto netto                                         | 152 546.50 USD<br>305.09% | 152 546.50 USD<br>305.09% | 0.00 USD<br>0%          |
| <b>Utile lordo</b>                                     | 408 825.00 USD<br>817.65% | 408 825.00 USD<br>817.65% | 0.00 USD<br>0%          |
| Perdita lorda                                          | 256 278.50 USD<br>512.56% | 256 278.50 USD<br>512.56% | 0.00 USD<br>0%          |
| Massimale di picco                                     | 163 812.50 USD<br>79.41%  |                           |                         |
| Drawdown massimo                                       | 23 426.50 USD<br>40.01%   |                           |                         |
| Rendimento Buy & Hold                                  | 0.00 USD<br>0%            |                           |                         |
| Indice di Sharpe                                       | 0.46                      |                           |                         |
| Indice di Sortino                                      | 1.076                     |                           |                         |
| Fattore di profitto                                    | 1.595                     | 1.595                     | N/D                     |
| Numero max contratti tenuti                            | $\mathbf{1}$              | $\mathbf{1}$              | $\mathbf C$             |
| PL non realizzato                                      | $0.00$ USD<br>0%          |                           |                         |
| Commissione pagata                                     | 1866.00 USD               | 1866.00 USD               | 0.00 USD                |
| Totale operazioni chiuse                               | 311                       | 311                       | $\mathbf C$             |
| Totale operazioni aperte                               | $\mathbf{0}$              | $\bf{0}$                  | $\mathbf C$             |
| Numero di operazioni vinte                             | 175                       | 175                       | $\overline{c}$          |
| Numero di operazioni perse                             | 136                       | 136                       | $\mathsf{C}$            |
| Percentuale di profitto                                | 56.27%                    | 56.27%                    | N/D                     |
| Operazione media                                       | 490.50 USD<br>0.28%       | 490.50 USD<br>0.28%       | N/D                     |
| Vincita media                                          | 2 336.14 USD<br>1.25%     | 2 336.14 USD<br>1.25%     | N/D                     |
| Perdita media                                          | 1884.40 USD<br>0.97%      | 1884.40 USD<br>0.97%      | N/D                     |
| Miglior vincita                                        | 10 194.00 USD<br>8.73%    | 10 194.00 USD<br>8.73%    | N/D                     |
| Peggior perdita                                        | 10 881.00 USD<br>6.41%    | 10 881.00 USD<br>6.41%    | N/D                     |
| Num. medio di barre in operazioni                      | 38                        | 38                        | $\mathbf C$             |
| Num. medio di barre in trade vincenti                  | 40                        | 40                        | $\mathbf C$             |
| Num. medio di barre in trade perdenti                  | 35                        | 35                        | $\mathsf{C}$            |
| Margin call                                            | $\mathbf{0}$              | $\mathbf 0$               | $\mathbf C$             |

*Foto 14: nel riquadro rosso viene evidenziato il comando Sommario performance*

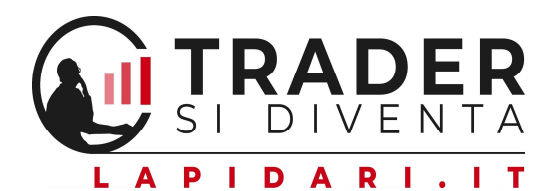

#### No Stress Algo S&P 500 ◎ *(*) ①

Backtesting esteso BETA

| Panoramica           | Sommario performance |                   | Lista operazioni<br>Proprietà |              |              |               |                |              |              |
|----------------------|----------------------|-------------------|-------------------------------|--------------|--------------|---------------|----------------|--------------|--------------|
| Trade # $\downarrow$ | Tipo                 | Segnale           | Data/Ora                      | Prezzo       | Contratti    | Profitto      | Profitto cum.  | Massimale    | Drawdown     |
| 311                  | Uscita long          | Close Long2       | 2023-07-18 00:00              | 4 550.25 USD | $\mathbf{1}$ | 919.00 USD    | 152 546.50 USD | 1 697.00 USD | 165.50 USD   |
|                      | Entrata long         | Long <sub>2</sub> | 2023-07-17 04:00              | 4 531.75 USD |              | 0.41%         | 0.46%          | 0.75%        | 0.07%        |
| 310                  | Uscita long          | Close Long1       | 2023-07-17 00:00              | 4 536.00 USD | $\mathbf{1}$ | 2 994,00 USD  | 151 627,50 USD | 4 222,00 USD | 78,00 USD    |
|                      | Entrata long         | Long1             | 2023-07-12 08:00              | 4 476.00 USD |              | 1.34%         | 1.51%          | 1.89%        | 0.03%        |
| 309                  | Uscita long          | Close Long5       | 2023-07-07 21:00              | 4 461.25 USD | $\mathbf{1}$ | 1 994.00 USD  | 148 633.50 USD | 2 734.50 USD | 90.50 USD    |
|                      | Entrata long         | Long <sub>5</sub> | 2023-07-06 17:00              | 4 421.25 USD |              | 0.9%          | 1.01%          | 1.24%        | 0.04%        |
| 308                  | Uscita long          | Close Long2       | 2023-07-06 07:00              | 4 467.75 USD | $\mathbf{1}$ | $-843.50$ USD | 146 639,50 USD | 334.50 USD   | 1 090,50 USD |
|                      | Entrata long         | Long <sub>2</sub> | 2023-07-05 16:00              | 4 484.50 USD |              | $-0.38%$      | $-0.43%$       | 0.15%        | 0.49%        |
| 307                  | Uscita long          | Close Long4       | 2023-07-05 09:00              | 4 480.00 USD | $\mathbf{1}$ | 4 819.00 USD  | 147 483.00 USD | 5722.00 USD  | 603.00 USD   |
|                      | Entrata long         | Long4             | 2023-06-27 08:00              | 4 383.50 USD |              | 2.2%          | 2.5%           | 2.61%        | 0.28%        |
| 306                  | Uscita long          | Close Long5       | 2023-06-23 03:00              | 4 420.75 USD | $\mathbf{1}$ | 1 094.00 USD  | 142 664.00 USD | 1409.50 USD  | 253.00 USD   |
|                      | Entrata long         | Long <sub>5</sub> | 2023-06-22 14:00              | 4 398.75 USD |              | 0.5%          | 0.57%          | 0.64%        | 0.12%        |
| 305                  | Uscita long          | Stop Long2        | 2023-06-20 20:00              | 4 435.50 USD | $\mathbf{1}$ | $-893.50$ USD | 141 570.00 USD | 372.00 USD   | 2 140.50 USD |
|                      | Entrata long         | Long <sub>2</sub> | 2023-06-19 08:00              | 4 453.25 USD |              | $-0.4%$       | $-0.46%$       | 0.17%        | 0.96%        |
| 304                  | Uscita long          | Close Long2       | 2023-06-16 03:00              | 4 462.75 USD | $\mathbf{1}$ | 1494.00 USD   | 142 463.50 USD | 2 634.50 USD | 178.00 USD   |
|                      | Entrata long         | Long <sub>2</sub> | 2023-06-15 16:00              | 4 432.75 USD |              | 0.67%         | 0.78%          | 1.19%        | 0.08%        |
| 303                  | Uscita long          | Close Long2       | 2023-06-08 20:00              | 4 332.25 USD | $\mathbf{1}$ | 694.00 USD    | 140 969.50 USD | 1 184.50 USD | 603.00 USD   |
|                      | Entrata long         | Long <sub>2</sub> | 2023-06-08 04:00              | 4 318.25 USD |              | 0.32%         | 0.36%          | 0.55%        | 0.28%        |
| 302                  | Uscita long          | Close Long2       | 2023-06-07 18:00              | 4 321.00 USD | $\mathbf{1}$ | $-206.00$ USD | 140 275.50 USD | 1 159.50 USD | 653.00 USD   |
|                      | Entrata long         | Long <sub>2</sub> | 2023-06-06 04:00              | 4 325.00 USD |              | $-0.1%$       | $-0.11%$       | 0.54%        | 0.3%         |
| 301                  | Uscita long          | Close Long4       | 2023-06-06 01:00              | 4 319.00 USD | $\mathbf{1}$ | 2 206.50 USD  | 140 481.50 USD | 3722.00 USD  | 615.50 USD   |
|                      | Entrata long         | Long4             | 2023-06-01 20:00              | 4 274.75 USD |              | 1.03%         | 1.17%          | 1.74%        | 0.29%        |

*Foto 15: nel riquadro rosso viene evidenziato il comando Lista operazioni.*

L'ultimo riquadro, Proprietà, vi fornisce le informazioni sull'inizio del periodo di backtesting, per lo strumento finanziario sul quale opera il Trading system, e il capitale iniziale su cui si basa la statistica.

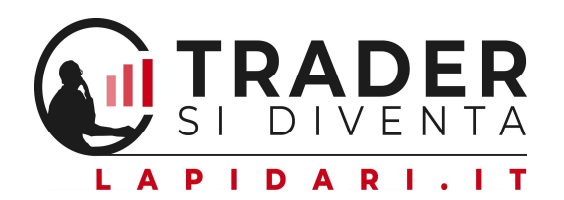

| No Stress Algo S&P 500<br>ど む<br>{O} | Backtesting esteso BETA                                                                                                    |
|--------------------------------------|----------------------------------------------------------------------------------------------------|
| Sommario performance<br>Panoramica   | Proprietà<br>Lista operazioni                                                                                                    |
| > Range temporale                    | Range operativo: 2020-01-02 22:00 - 2023-07-18 17:00, Range backtesting: 2020-01-02 00:00 - 2023-07-18 17:00                           |
| > Informazioni simbolo               | Simbolo: CME_MINI:ES1!, Timeframe: 1 ora, Tipo di grafico: Candele, Valuta: USD, Dimensione tick: 0.25, Precisione: Predefinito        |
| > Input strategia                    | First year to backtest: 2020, Number of contracts: 1                                                                                   |
| > Proprietà strategia                | Capitale iniziale: 50000 USD, Dimensione ordine: 1 Contratti, Piramidare: 1 ordini, Commissione: 3 USD per contratto, Slippage: 0 tick |

*Foto 16: nel riquadro rosso viene evidenziato il comando Proprietà.*

# NOTE IMPORTANTI SU MONEY MANAGEMENT, CAPITALIZZAZIONE DEI TRADER, E SIZE MANAGEMENT

Qui è necessario fare una fondamentale precisazione in termini di propensione al rischio e di calcoli di money/size management, che ogni investitore dovrebbe sempre tenere bene a mente.

Operare su SP500 ai prezzi attuali vuol dire muovere un controvalore di 50\$ per punto, che porta la grandezza del sottostante ben oltre 200.000 \$.

Il calcolo è: ultimo prezzo di chiusura \* 50. Al 14/7/2023, è 4.536,75\* 50= 226.838 \$.

Ciò significa che un guadagno dell'1% è pari a 2.268 \$ e, al contrario, una perdita analoga creerà una minusvalenza sul conto di trading di -2.268 \$.

Tutto questo esula dal margine richiesto dalla nostra banca/sim/broker; le operazioni non intraday sul future e mini-SP 500 richiedono un margine overnight lievemente superiore a 12.000 \$ per un contratto.

A titolo puramente informativo, a questo link potete trovare le caratteristiche degli strumenti finanziari quotati su IBroker con i relativi margini richiesti per l'intraday e l'overnight (margine intraday significa che l'operazione va

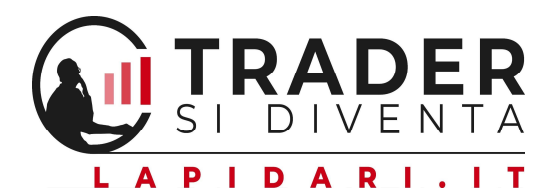

terminata almeno 30 minuti prima della chiusura del mercato, ore 22:00 per Eurex e ore 22:15 per il Cme).

https://www.ibroker.it/Costi-E-Condizioni/Futures-E-Opzioni

Condizioni simili, per i margini richiesti, sono applicate anche dalle principali Banche e Sim italiane quali ad esempio Directa, Fineco, Sella, WeBank, e altre ancora.

Ragionando in termini conservativi, il capitale da tenere sul proprio conto di trading, per operare con un contratto future E Mini SP500 tramite il Trading System NoStress Algo, dovrebbe essere pari al margine richiesto più 1,5 volte il Drawdown massimo realizzato dal sistema.

Questo anche perché, su mercati che continuano a registrare nuovi massimi, va tenuto in conto che la volatilità può incidere progressivamente in aumento.

Se la volatilità aumentasse, potremmo veder crescere il Drawdown (non è automatico, ma può succedere).

Pertanto, statistiche alla mano abbiamo, per i contratti:

- $\bullet$  EMini Sp500: 12.400 + (23.400  $*$  1,5) = circa 50.000 dollari.
- $\bullet$  EMini Nasdaq: 18.500 + (45.000  $*$  1,5) = circa 90.000 dollari.
- EMini Dow Jones:  $8.800 + (17.500 * 1.5) =$  circa 40.000 dollari.
- $\bullet$  EMini Gold: 9.130 + (19.780  $*$  1,5) = circa 40.000 dollari.
- Mini Dax:  $5.800 + (11.800 * 1.5) =$  circa 25.000 euro.
- Eurostoxx50:  $3.000 + (5.960 * 1.5) =$  circa 15.000 euro.

Le cifre sono arrotondate per eccesso.

# Questo è un calcolo realistico, ma molto teorico nel 90% dei casi.

Infatti, la maggior parte dei trader non è sempre ben capitalizzata, e quindi tenderà a operare:

1. con un capitale più basso sul proprio conto di trading, con l'opportunità come anche il rischio di guadagnare e perdere maggiormente in %le;

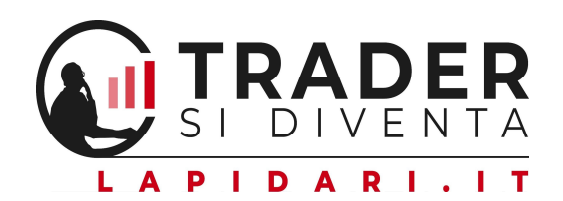

2. utilizzando i contratti micro, per ciascuno di questi strumenti, che hanno un valore per punto, e un conseguente margine richiesto, di 10 volte inferiore per i futures Usa e 5 volte per il Mini Dax. Il Micro Eurostoxx50 esiste, ma ancora non ha buoni spread per operare, e in ogni caso Eurostoxx50 è il sottostante più piccolo fra quelli sopra elencati.

Il grande vantaggio dei contratti micro è quello di permettere una gestione frazionata degli ingressi e delle uscite; ciò consente a ognuno di noi di crearsi il suo money management personalizzato per il capitale che ha sul conto, e secondo la sua personale attitudine al rischio, concezione del denaro guadagnato e di quello perso.

Nella foto qui sotto riportata, abbiamo creato una tabella di volatilità aggiornata alle chiusure del 15 luglio 2023, tramite la quale potete vedere come essa si sviluppa nel tempo per le principali asset class che studiamo in Lapidari.it.

| Average True Range (ATR) da 1 anno a 5 minuti |                                    |                |       |                |                |       |       |                |      |      |         |            |        |      |               |      |      |              |
|-----------------------------------------------|------------------------------------|----------------|-------|----------------|----------------|-------|-------|----------------|------|------|---------|------------|--------|------|---------------|------|------|--------------|
|                                               | GIORNI - SETTIMANE - MESI - 1 ANNO |                |       |                |                |       |       |                |      |      |         | <b>ORE</b> |        |      | <b>MINUTI</b> |      |      |              |
| <b>STRUMENTO</b>                              | 1a                                 | 6 <sub>m</sub> | 3m    | 2 <sub>m</sub> | 1 <sub>m</sub> | 3s    | 2s    | 1 <sub>s</sub> | 4    | 3    | 2       | 1          | 4      | 2    | 1             | 30   | 15   | 5            |
| <b>DAX</b>                                    | 2.970                              | 2.140          | 1.427 | 1.165          | 824            | 713   | 582   | 412            | 368  | 319  | 260     | 184        | 80     | 57   | 40            | 28   | 20   | 12           |
| <b>EURO50</b>                                 | 862                                | 621            | 414   | 338            | 239            | 207   | 169   | 120            | 107  | 93   | 76      | 53         | 23     | 16   | 12            | 8    | 6    | 3            |
| <b>FTSEMIB40</b>                              | 6.120                              | 4.410          | 2.940 | 2.400          | 1.697          | 1.470 | 1.200 | 849            | 759  | 657  | 537     | 380        | 203    | 143  | 101           | 72   | 51   | 29           |
| <b>SP500</b>                                  | 640                                | 461            | 308   | 251            | 178            | 154   | 126   | 89             | 79   | 69   | 56      | 40         | 17     | 12   | 8             | 6    | 4    | 3            |
| <b>NASDAQ</b>                                 | 3.403                              | 2.452          | 1.635 | 1.335          | 944            | 817   | 667   | 472            | 422  | 366  | 299     | 211        | 88     | 62   | 44            | 31   | 22   | 13           |
| <b>DOWJONES</b>                               | 4.955                              | 3.571          | 2.380 | 1.944          | 1.374          | 1.190 | 972   | 687            | 615  | 532  | 435     | 307        | 128    | 91   | 64            | 45   | 32   | 18           |
| <b>RUSSELL</b>                                | 522                                | 376            | 251   | 205            | 145            | 125   | 102   | 72             | 65   | 56   | 46      | 32.4       | 13     | 10   | 7             | 4,8  | 3,4  | 1,9          |
| <b>BUND</b>                                   | 16,05                              | 11,57          | 7.71  | 6,30           | 4,45           | 3,86  | 3,15  | 2,23           | 1,99 | 1.72 | 1,41    | 1,00       | 0,43   | 0.31 | 0,22          | 0,15 | 0,11 | 0,06         |
| <b>BTP</b>                                    | 16,58                              | 11,95          | 7,97  | 6,50           | 4,60           | 3,98  | 3,25  | 2,30           | 2,06 | 1,78 | 1,45    | 1,03       | 0,65   | 0,46 | 0,33          | 0,23 | 0,16 | 0,09         |
| <b>TBOND</b>                                  | 21,37                              | 15,40          | 10.27 | 8,38           | 5,93           | 5,13  | 4,19  | 2,96           | 2,65 | 2,30 | 1,87    | 1,33       | 0,55   | 0,39 | 0,28          | 0,20 | 0,14 | 0,08         |
| <b>BUXL</b>                                   | 35,54                              | 25,61          | 17,07 | 13,94          | 9,86           | 8,54  | 6,97  | 4,93           | 4,41 | 3,82 | 3,12    | 2,20       | 0,76   | 0,54 | 0,38          | 0,27 | 0.19 | 0,11         |
| <b>ORO</b>                                    | 281,1                              | 202,5          | 135.0 | 110,2          | 78,0           | 67,5  | 55,1  | 39,0           | 34,9 | 30,2 | 24,6    | 17,4       | 7,3    | 5,1  | 3,6           | 2,6  | 1,8  | 1,0          |
| <b>RAME</b>                                   | 108,9                              | 78.5           | 52,3  | 42,7           | 30,2           | 26,2  | 21,4  | 15,1           | 13,5 | 11,7 | 9,6     | 6,8        | 2,8    | 2,0  | 1,4           | 1,0  | 0,7  | 0,4          |
| <b>PETROLIO</b>                               | 32,2                               | 23.2           | 15.5  | 12.6           | 8.9            | 7.7   | 6,3   | 4,5            | 4.0  | 3.5  | 2.8     | 2,0        | 0.8    | 0.6  | 0.4           | 0,3  | 0.2  | 0,1          |
| <b>EUR USD</b>                                | 1.229                              | 885            | 590   | 482            | 341            | 295   | 241   | 170            | 152  | 132  | $108 -$ | $-76$      | 31     | 22   | 16            | 11   | 8    | 4            |
| <b>EUR YEN</b>                                | 2.258                              | 1.627          | 1.085 | 886            | 626            | 542   | 443   | 313            | 280  | 243  | 198     | 140        | $57 -$ | 40   | 29            | 20   | 14   | 8            |
| <b>USD YEN</b>                                | 2.395                              | 1.726          | 1.150 | 939            | 664            | 575   | 470   | 332            | 297  | 257  | 210     | 149        | 61     | 43   | 30            | 21   | 15   | 9            |
| <b>EUR GBP</b>                                | 804                                | 580            | 386   | 315            | 223            | 193   | 158   | 112            | 100  | 86   | 71      | 50         | 20     | 14   | 10            | 7    | 5.   | 3            |
| <b>GBP USD</b>                                | 1.586                              | 1.143          | 762   | 622            | 440            | 381   | 311   | 220            | 197  | 170  | 139     | 98         | 40     | 28   | 20            | 14   | 10   | 6            |
| <b>EUR CHF</b>                                | 857                                | 617            | 412   | 336            | 238            | 206   | 168   | 119            | 106  | 92   | 75      | 53         | 22     | 15   | 11            | 8    | 5.   | $\mathbf{3}$ |
| <b>USD CHF</b>                                | 1.295                              | 933            | 622   | 508            | 359            | 311   | 254   | 180            | 161  | 139  | 114     | 80         | 33     | 23   | 16            | 12   | 8    | 5            |
| <b>USD CAD</b>                                | 1.451                              | 1.046          | 697   | 569            | 402            | 349   | 285   | 201            | 180  | 156  | 127     | 90         | 37     | 26   | 18            | 13   | 9    | 5            |
| <b>AUD USD</b>                                | 1.287                              | 927            | 618   | 505            | 357            | 309   | 252   | 178            | 160  | 138  | 113     | 80         | 33     | 23   | 16            | 12   | 8    | 5            |
| <b>NZD USD</b>                                | 1.235                              | 890            | 593   | 484            | 343            | 297   | 242   | 171            | 153  | 133  | 108     | 77         | 31     | 22   | 16            | 11   | 8    | 5            |

*Foto 17: tabella volatilità sulle principali asset class studiate per gli abbonati del canale Telegram Lapidari.it.*

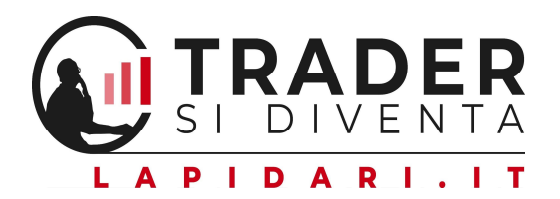

Questa dinamica incide, progressivamente, nel rapporto fra il saldo del nostro conto di trading e la grandezza dei sottostanti sui quali, discrezionalmente o meno, ogni investitore, andrà a operare.

# Ad esempio, molti trader usano **-** per il calcolo del capitale minimo da tenere sul conto **-** una cifra pari al margine richiesto più il doppio della volatilità trimestrale dei futures sul quale poi operare.

Nel caso del Mini S&P500, sono 12.320 \$ + (15.383 \$\*2) = circa 45.000 \$. Tenete presente che questi calcoli richiederebbero di essere aggiornati almeno una volta alla settimana: la volatilità dei mercati non è un dato stabile.

Qui sotto trovate uno schema che riassume il ragionamento sopra esposto.

|                                             | DATI AL GIORNO: martedì 18 luglio 2023 |                           |                                 |             |                 |                        |  |  |  |
|---------------------------------------------|----------------------------------------|---------------------------|---------------------------------|-------------|-----------------|------------------------|--|--|--|
| PIDARI.IT                                   |                                        |                           |                                 |             |                 |                        |  |  |  |
|                                             | MINI SP500                             | <b>MINI</b><br>NASDAQ 100 | <b>MINI DOW</b><br><b>JONES</b> | <b>GOLD</b> | <b>MINI DAX</b> | <b>EUROSTOXX</b><br>50 |  |  |  |
| <b>ULTIMA CHIUSURA</b>                      | 4.553,75                               | 15.840,75                 | 34.763                          | 1.954,3     | 16.192,0        | 4.387,0                |  |  |  |
|                                             |                                        |                           |                                 |             |                 |                        |  |  |  |
| size mini                                   | \$50                                   | \$20                      | \$5                             | \$100       | €5              | € 10                   |  |  |  |
| controvalore                                | 227.688                                | 316.815                   | 173.815                         | 195.428     | 80.960          | 43.870                 |  |  |  |
| size micro                                  | \$5                                    | \$2                       | \$1                             | \$10        | $\epsilon$ 1    |                        |  |  |  |
| controvalore                                | 22.769                                 | 31.682                    | 17.382                          | 19.543      | 16.192          | $=$                    |  |  |  |
| atr giornaliero in punti (Media 200 sedute) | 72                                     | 298                       | 529                             | 16,7        | 271             | 84                     |  |  |  |
|                                             |                                        |                           |                                 |             |                 |                        |  |  |  |
| volatilita' in \$/€ contratti mini          | 3.619                                  | 5.956                     | 2.643                           | 1.673       | 1.357           | 844                    |  |  |  |
| volatilita' in \$/€ contratti micro         | 362                                    | 596                       | 264                             | 167         | 271             | $==$                   |  |  |  |
|                                             |                                        |                           |                                 |             |                 |                        |  |  |  |
| margini su n. 1 contratto mini INTRADAY     | 3.080                                  | 4.620                     | 2.200                           | 2.283       | 1.134           | 553                    |  |  |  |
| margini su n. 1 contratto micro INTRADAY    | 308                                    | 462                       | 220                             | 228         | 225             | $==$                   |  |  |  |
| <b>MARGINE/SOTTOSTANTE</b>                  | 1,35%                                  | 1,46%                     | 1,27%                           | 1,17%       | 1,40%           | 1,26%                  |  |  |  |
|                                             |                                        |                           |                                 |             |                 |                        |  |  |  |
| margini su n. 1 contratto mini OVERNIGHT    | 12.320                                 | 18.480                    | 8.800                           | 9.130       | 5.755           | 2.938                  |  |  |  |
| margini su n. 1 contratto micro OVERNIGHT   | 1.232                                  | 1.848                     | 880                             | 913         | 294             | $==$                   |  |  |  |
| <b>RAPPORTO FRA MARGINE/SOTTOSTANTE</b>     | 5,41%                                  | 5,83%                     | 5,06%                           | 4,67%       | 7,11%           | 6,70%                  |  |  |  |
|                                             |                                        |                           |                                 |             |                 |                        |  |  |  |
| volatilità 1 settimana - in punti           | 88                                     | 477                       | 671                             | 37          | 383             | 115                    |  |  |  |
| volatilità 1 mese - in punti                | 176                                    | 953                       | 1.341                           | 75          | 765             | 230                    |  |  |  |
| volatilità 3 mesi - in punti                | 305                                    | 1.651                     | 2.323                           | 130         | 1.326           | 398                    |  |  |  |
| volatilità 6 mesi -in punti                 | 457                                    | 2.476                     | 3.484                           | 194         | 1.989           | 597                    |  |  |  |
| volatilità 1 anno - in punti                | 634                                    | 3.436                     | 4.835                           | 270         | 2.760           | 828                    |  |  |  |
| <b>CAPITALE CONSIGLIATO PER I</b>           | \$43.000                               | \$85,000                  | \$32.000                        | \$35.000    | €19.000         | €7.000                 |  |  |  |
| <b>TRADING SYSTEM NO STRESS ALGO</b>        | \$4.500                                | \$8.500                   | \$3.000                         | \$3.500     | € 3.000         | $==$                   |  |  |  |

*Foto 18: schema del capitale consigliato per i futures su cui attivare il Trading System NoStress Algo.*

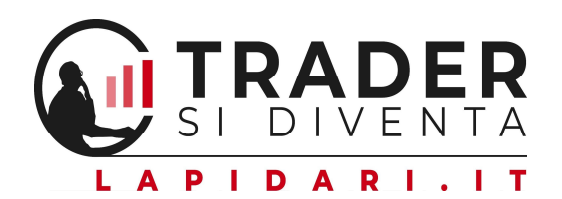

# LA LOGICA CON CUI OPERA QUESTO TRADING SYSTEM

No Stress Algo è un modello quantitativo costruito per interpretare il comportamento del mercato, e permettere all'operatore di fare market timing, allo scopo di raggiungere due obiettivi principali.

- 1. Il primo è, ovviamente, quello di ottenere un risultato superiore al rendimento del sottostante su cui si opera.
- 2. Il secondo è abbassare significativamente il rischio, sia come tempo di permanenza del nostro capitale sul mercato come anche di massimo Drawdown.

Le regole di questo algoritmo, e il suo pregio, si basano sulla analisi del sentiment del mercato, tramite pattern di prezzo ricavati della teoria delle onde di Elliott, dalla dinamica dei volumi e da una serie di formule che calcolano le "dimensioni dei prezzi" e l'angolo di pendenza delle varie fasi di mercato.

Come detto sopra, le formule di questi Trading System tengono conto dei volumi. Pertanto, il loro ambito di utilizzo è rivolto ai mercati ufficiali, e non a strumenti quali Cfd o Certificates. Il trader discrezionale potrà però ricavare il segnale dai mercati ufficiali, per poi prendere posizione tramite il proprio broker di Cfd o di Certificates (sempre che sia affidabile, peraltro: non dimenticate mai di verificare con attenzione lo spread denaro/lettera).

La varietà delle regole matematiche interne all'algoritmo consente al Trading System di fornirci un quadro completo sulla situazione complessiva del mercato di riferimento allarme, identificando:

- 1. tendenze chiare
- 2. continuazioni e/o inversioni delle tendenze stesse
- 3. estensioni e ritracciamenti
- 4. fasi laterali
- 5. interventi dei volumi sui prezzi
- 6. cambio di tendenza in seguito a segnalazioni di divergenza fra l'algoritmo e i prezzi di mercato.

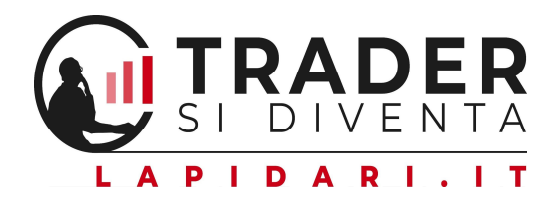

Il Trading System NoStress Algo, tramite regole ben definite e oggettive, ci consente di ottenere un concreto vantaggio rispetto alla semplice operatività buy and hold sul sottostante, in un'ottica di trading che raggiunga l'obiettivo di un rendimento più che soddisfacente nel tempo, contenendo altresì il rischio di mercato.

I vari sistemi adottano un approccio a time frame multiplo, sia nell'analisi dei dati sia in alcune tipologie di ingressi. In particolare, l'algoritmo si compone di 5 modalità di ingresso, che vanno poi a gestire eventuali chiusure dell'operazione in trailing stop o in stop loss.

Per questo motivo, allo scattare di un segnale si vedrà un commento caratterizzato da un numero che va da 1 a 5 (esempio: Long1) che identifica la formula che ha determinato l'ingresso in posizione. Per l'utente finale questo non crea alcuna implicazione pratica, visto che ogni tipo di ingresso ha la stessa valenza.

La logica del modello è quella di seguire la tendenza rialzista del sottostante, riducendo al minimo l**'apertura di** posizioni long nelle fasi ribassiste. Per questa ragione, la nostra esperienza ci ha suggerito la scelta di limitare l'operatività di posizionamento al solo lato dell'acquisto, inibendo lo short trading.

### Sui comparti Usa e per il Dax, l'investitore sufficientemente capitalizzato potrà adoperare sia i contratti mini che i micro.

Chi invece è meno capitalizzato farà bene a rivolgersi inizialmente ai contratti micro e successivamente, via via che cresce il saldo del suo conto, potrà aumentare la sua size di riferimento. Questo è un consiglio di buon senso, mutuato dalle regole operative che Joe Ross ebbe a descrivere nella didattica dei suoi libri Tnt Trading.

L'orizzonte temporale delle operazioni va, mediamente, da un minimo di due a un massimo di cinque giorni. Questa variabilità è in relazione alla

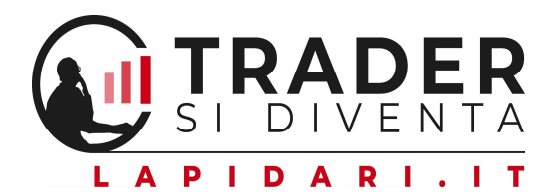

personalità di ogni singolo sottostante.

Ad esempio, il Gold, nel periodo della nostra statistica, ha registrato circa la metà delle operazioni del Mini Dax.

Questa tempistica è pertanto adatta coloro che non desiderano un'operatività troppo frenetica, e da qui nasce il nome NoStress.

In tal senso, abbiamo voluto tener presente le esigenze dei molti investitori che svolgono anche altre attività lavorative, e per i quali vi è la necessità di poter disporre di una strategia che li coinvolga per un tempo limitato, e i cui costi di transazione pesino in misura ridotta.

Ovviamente, questo algoritmo rappresenta una guida anche per i trader più esperti e presenti quotidianamente sui mercati, che potranno integrare queste informazioni all'interno delle loro abituali strategie.

I sistemi sono attivabili su: TRADING VIEW. Per creare un proprio profilo su TradingView, questo è il link https://it.tradingview.com/gopro/??offer\_id=10&aff\_id=28598

TradingView è un ottimo tool per operare manualmente (in modo discrezionale e non automatico) e per fare analisi grafiche, poiché al suo interno potete trovare molti indicatori e sistemi, gratuiti e no.

TradingView permette all'investitore di operare anche tramite i suoi grafici, collegando la piattaforma a una lista di intermediari che potete trovare sul loro portale a questo link https://it.tradingview.com/support/solutions/43000479307/

Qui in foto trovate il dettaglio dei tre profili che potete scegliere per attivare il vostro account su TradingView.

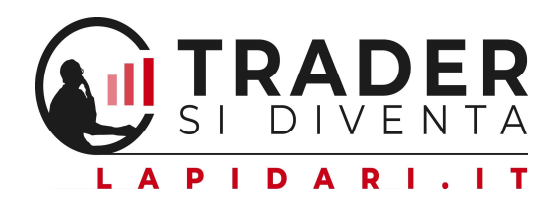

Q Cerca (Ctrl+K)

Prodotti

Comunità

Mercati

Notizie

**Broker** 

Altro

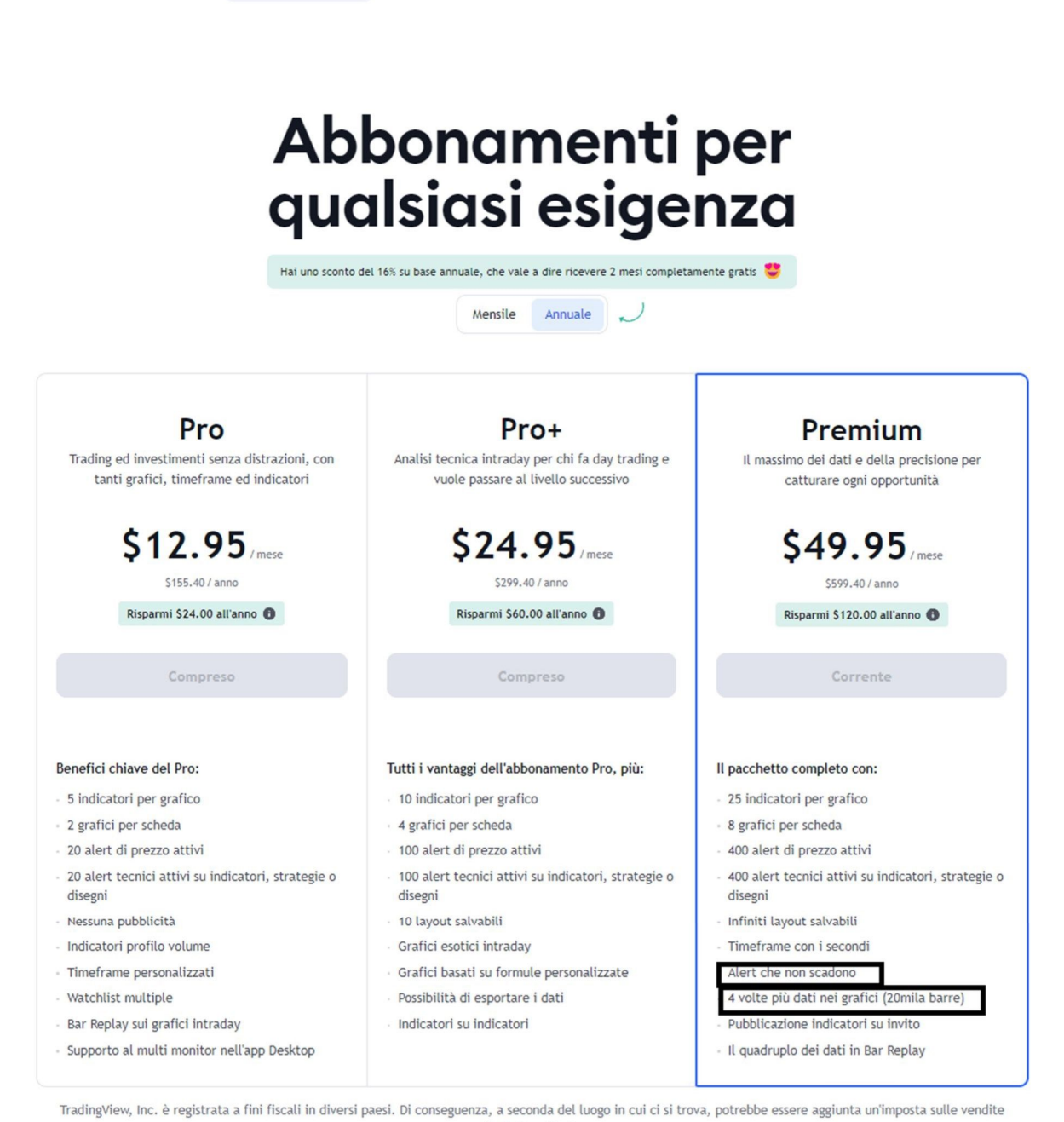

alla fattura finale.

*Foto 1: schema degli abbonamenti disponibili su TradingView.*

I trading system possono girare sui vostri grafici a parti dai Piani Pro in su. L'unica eccezione è se acquistate una sola licenza, perché a quel punto potete farla girare anche su piano gratuito.

Ovviamente la base dati è minore, e ci sono diverse opzioni in meno rispetto ai piani a pagamento.

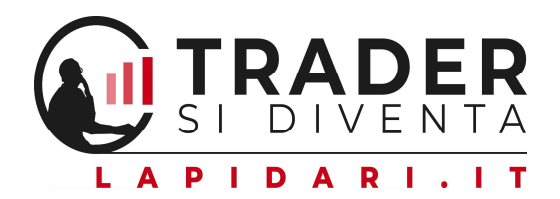

La differenza fra i vari piani, oltre che nei costi, è nella base dati storici disponibili per ricerche a ritroso, numero di layout salvabili, sovrapposizione indicatori, ma già a parti dal piano Pro avete un valido strumento per analisi e operatività.

Tecnicamente, la variabile più rilevante è che nei piani Pro e Pro+, quando inserite un alert, la sua durata è di circa due mesi, per cui ciclicamente vi dovrete ricordare di aggiornarlo, altrimenti vedrete i segnali sul grafico ma non l'alert relativo. Con il piano Premium, qualsiasi alert è invece senza scadenza.

### Operatività semiautomatica e non automatica.

Per ragioni legali e di Regolamentazione Consob, TradingView – non avendo l'autorizzazione come "gestore" che hanno i broker – non può ospitare sulla sua piattaforma un sistema che, oltre a segnalare la sua operatività, mandi poi ordini di apertura/chiusura posizione a valere sul conto del cliente.

Per Consob questa è attività di gestione, e quindi l'automatismo totale non è consentito.

Su TradingView, è invece possibile operare manualmente (modalità discrezionale).

Riceverete da TradingView il messaggio di alert, con il quale la piattaforma ci informa che il sistema ha aperto o chiuso una posizione, e valuterete se eseguire l'operazione sul vostro conto di trading.

Per la nostra esperienza, questa apparente limitazione rappresenta invece un vantaggio psicologico, perché da un lato, a parole, i trader si dichiarano favorevoli a poter a ricevere segnali automa ci senza doverli "giudicare", e permettendo loro di eseguire le operazioni direttamente sui propri conti.

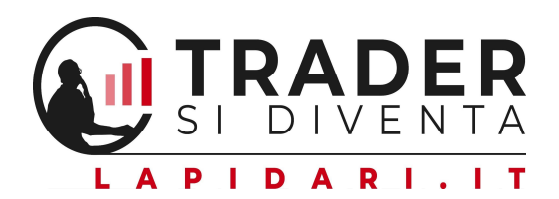

Nella realtà, le naturali variazioni del mercato, alle quali nel breve sono soggetti sistemi anche molto performanti come il nostro, possono generare ansia in tutti gli investitori che non si fidano a dare una delega totale ad una macchina.

Oltre a 15 anni di esperienza a contatto con risparmiatori privati, mi porta a ritenere che il 90% dei trader faccia parte di questo secondo gruppo.

Gli alert delle posizioni aperte o chiuse dal sistema avvengono in tre modi diversi, ma complementari.

1) Notifica sulla app di TradingView via smartphone e/o tablet.

2) Notifica tramite pop-up sulla pia aforma TradingView aperta sul pc dell'utente.

3) Invio mail all'utente.

In questo modo l'investitore (considerato anche che i nostri trading systems operano su un time frame sufficientemente lento, e quindi è meno sentita l'urgenza di un intervento tempestivo in entrata o uscita dal trade) viene prontamente avvisato del segnale da parte del sistema, e può provvedere a eseguire l'operazione su qualsiasi intermediario dove egli abbia il suo conto di trading.

In questo senso, come sopra ribadito, l'esecuzione dell'operazione è a discrezione dell'utente.

### BROKER DA NOI CONVENZIONATI.

Riservandoci di estendere in futuro le nostre convenzioni anche con altri intermediari, operanti sui mercati ufficiali, la nostra prima convenzione attivata è con I.Broker.

I.Broker – avendo requisiti e qualifica come gestore – può ospitare i nostri sistemi e permette, dietro autorizzazione scritta (e revocabile in qualsiasi momento), che essi operino in totale autonomia e automatismo sul conto che l'investitore avrà aperto su I.Broker.

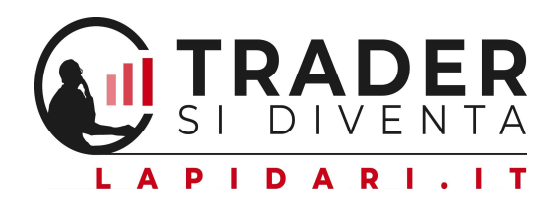

# https://www.ibroker.it/Prodotti/Sistemi-Automatici

Al momento attuale, su I.Broker girano già i nostri trading system per Sp500, Nasdaq e Gold.

Riteniamo che entro fine luglio il trasferimento dei trading system non ancora attivi possa essere ultimato

La convenienza ad operare con I.Broker è data da:

- 1. loro esperienza con sistemi automatici
- 2. ampiezza della gamma degli strumenti finanziari presenti sulla loro piattaforma
- 3. la competitività commissionale.

Inoltre, IBroker offre un servizio gratuito di calcolo delle plusvalenze e minusvalenze https://www.ibroker.it/Vantaggi.

Questo permette all'investitore italiano, abituato a far gestire il capital gain dal proprio intermediario, di poter eventualmente anche compensare eventuali minusvalenze presenti nel suo giardinetto fiscale, eccezion fatta per dividendi azionari e redditi da capitale.

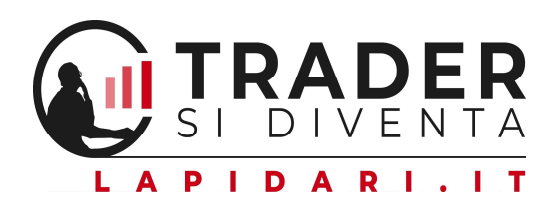

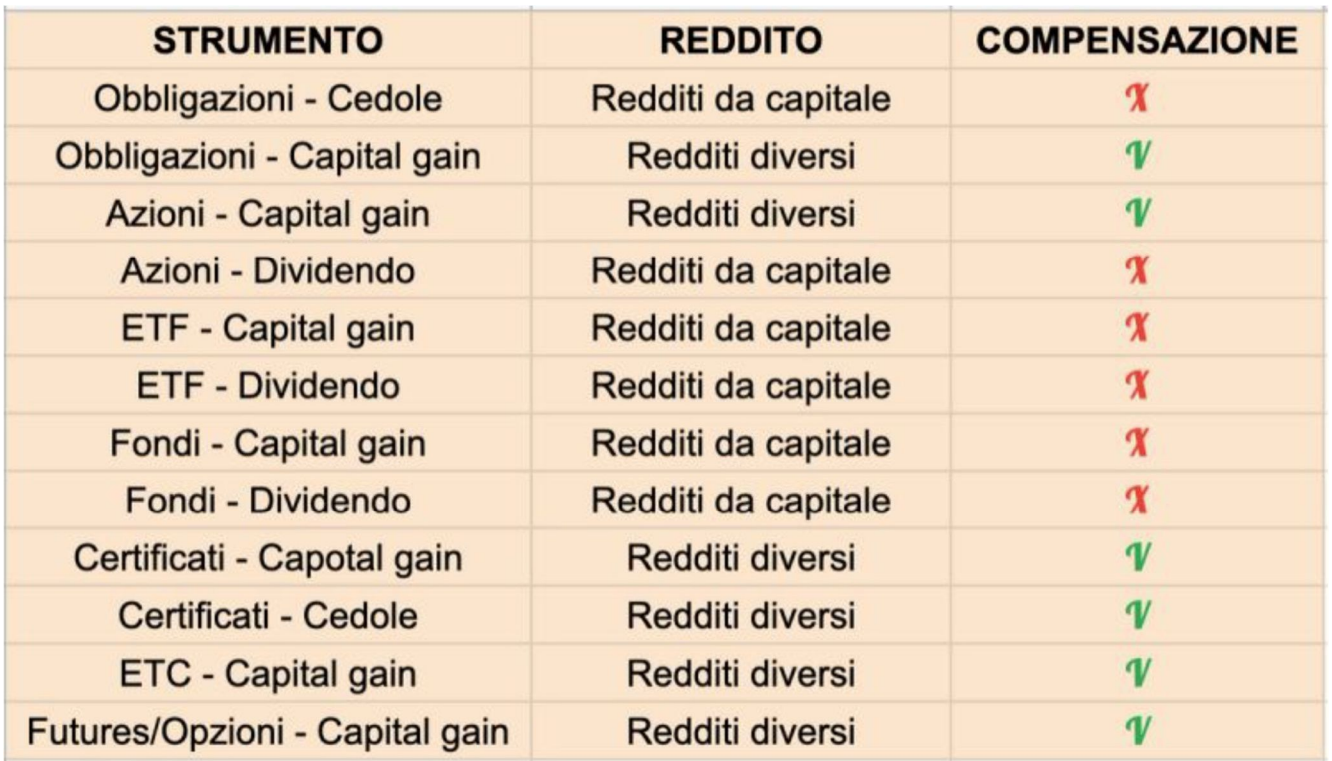

Ovviamente tale compensazione può avvenire solo su un unico dossier titoli, ma in ogni caso avere un intermediario estero che si occupi del rendiconto fiscale della vostra operatività su trading è un vantaggio importante.

Senza poi contare che, a differenza del normale regime amministrato (in cui è il nostro intermediario italiano che si occupa di girare allo stato le eventuali plusvalenze tassate già alla fonte per il 26%), il regime dichiarativo consente di versare le tasse sugli eventuali guadagni non al momento immediato della conclusione dell'operazione, ma con un anno di ritardo, e cioè in fase di compilazione della dichiarazione dei redditi.

Questa è tutta liquidità che rimane sul conto, e può essere pertanto adoperata vantaggiosamente in termini sia di capitalizzazione che di money management.